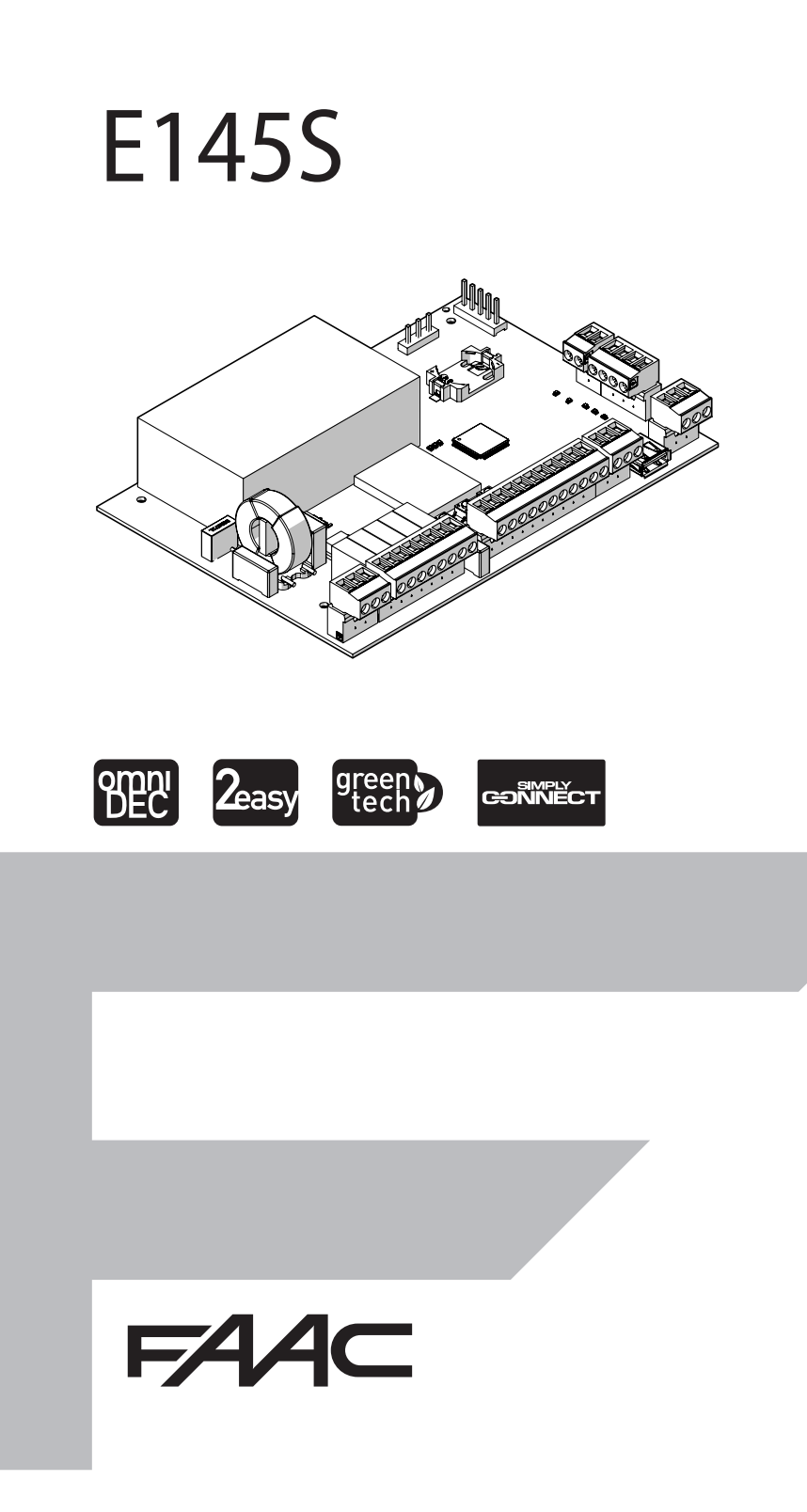

© Copyright FAAC S.p.A. dal 2020. Tutti i diritti riservati.

Nessuna parte di questo manuale può essere riprodotta, archiviata, distribuita a terzi né altrimenti copiata, in qualsiasi formato e con qualsiasi mezzo, sia esso elettronico, meccanico o tramite fotocopia, senza il preventivo consenso scritto di FAAC S.p.A.

Tutti i nomi e i marchi citati sono di proprietà dei rispettivi fabbricanti. I clienti possono effettuare copie per esclusivo utilizzo proprio. Questo manuale è stato pubblicato nel 2020.

© Copyright FAAC S.p.A. from 2020. All rights reserved.

No part of this manual may be reproduced, archived, distributed to third parties nor copied in any other way, in any format and with any means, be it electronic, mechanical or by photocopying, without prior written authorisation by FAAC S.p.A.

All names and trademarks mentioned are the property of their respective manufacturers.

Customers may make copies exclusively for their own use. This manual was published in 2020.

© Copyright FAAC S.p.A. depuis 2020. Tous droits réservés.

Aucune partie de ce manuel ne peut être reproduite, archivée ou distribuée à des tiers ni copiée, sous tout format et avec tout moyen, qu'il soit électronique, mécanique ou par photocopie, sans le consentement écrit préalable de FAAC S.p.A.

Tous les noms et les marques cités sont la propriété de leurs fabricants respectifs.

Les clients peuvent faire des copies pour leur usage exclusif. Ce manuel a été publié en 2020.

© Copyright FAAC S.p.A. ab dem 2020. Alle Rechte vorbehalten. Kein Teil dieses Handbuchs darf reproduziert, gespeichert, an Dritte weitergegeben oder sonst auf eine beliebige Art in einem beliebigen Format und mit beliebigen Mitteln kopiert werden, weder mit elektronischen, noch mechanischen oder durch Fotokopieren, ohne die Genehmigung von FAAC S.p.A. Alle erwähnten Namen und Marken sind Eigentum der jeweiligen Hersteller. Die Kunden dürfen nur für den Eigengebrauch Kopien anfertigen. Dieses Handbuch wurde 2020 veröffentlicht.

© Copyright FAAC S.p.A. del 2020. Todos los derechos están reservados. No puede reproducirse, archivarse, distribuirse a terceros ni copiarse de ningún modo, ninguna parte de este manual, con medios mecánicos o mediante fotocopia, sin el permiso previo por escrito de FAAC S.p.A. Todos los nombre y las marcas citadas son de propiedad de los respectivos fabricantes.

Los clientes pueden realizar copias para su uso exclusivo. Este manual se ha publicado en 2020.

© Copyright FAAC S.p.A. van 2020. Alle rechten voorbehouden.

Niets uit deze handleiding mag gereproduceerd, gearchiveerd, aan derden openbaar gemaakt of op andere wijze gekopieerd worden, in om het even welke vorm en met geen enkel middel, noch elektronisch, mechanisch of via fotokopiëren, zonder schrfitelijke toestemming vooraf van FAAC S.p.A. Alle vermelde namen en merken zijn eigendom van de respectievelijke fabrikanten.

De klanten mogen kopieën maken die enkel voor eigen gebruik bestemd zijn. Dez handleiding werd in 2020 gepubliceerd.

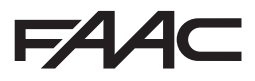

FAAC S.p.A. Soc. Unipersonale Via Calari, 10 - 40069 Zola Predosa BOLOGNA - ITALY  $Tel + 3905161724 - Fay + 390510957820$ www.faac.it - www.faacgroup.com

## **FAAC**

Перевод оригинальной инструкции РУССКИЙ

Перевод оригинальной инструкции

**РУССКИЙ** 

#### **СОДЕРЖАНИЕ**

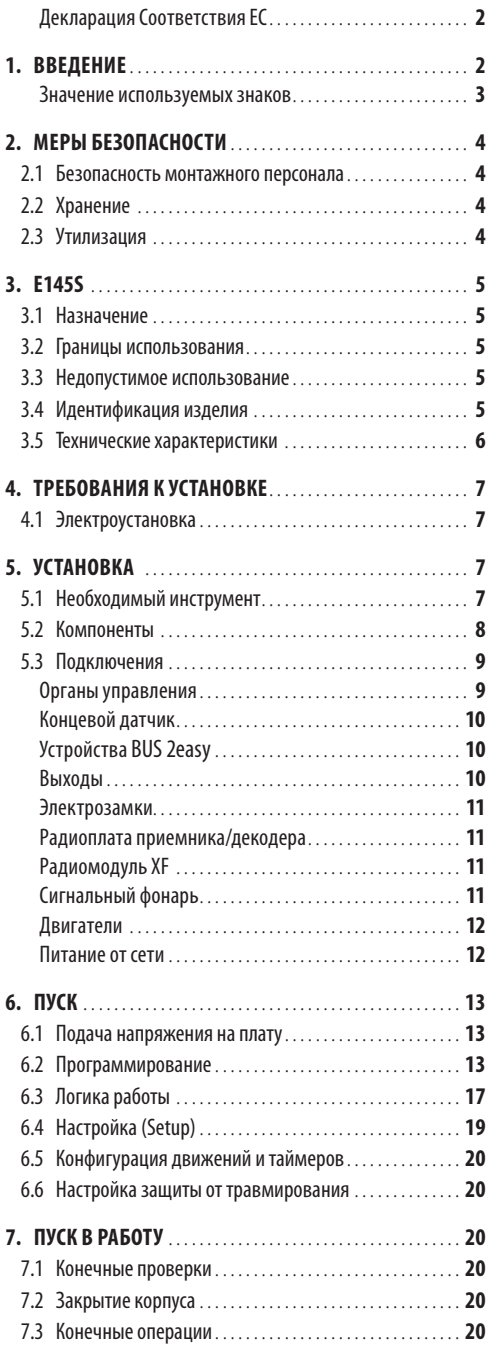

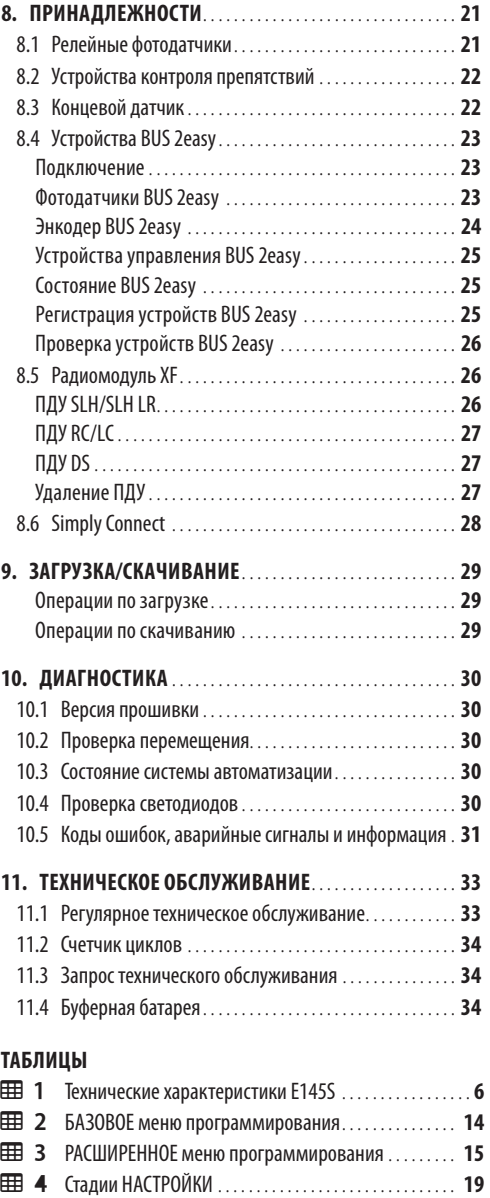

 [Адресация фотодатчиков](#page-24-0)......................... **23** [Настройка адресов устройств контроля препятствий](#page-25-0)**24** [Адресация устройств управления](#page-26-0)................. **25** [Состояние системы автоматизации](#page-31-0) ............... **30** Состояние светодиодов[...........................](#page-31-0) **30** [Ошибки, аварийные сигналы и информация](#page-32-0)...... **31**

# <span id="page-3-0"></span>**EZZ**

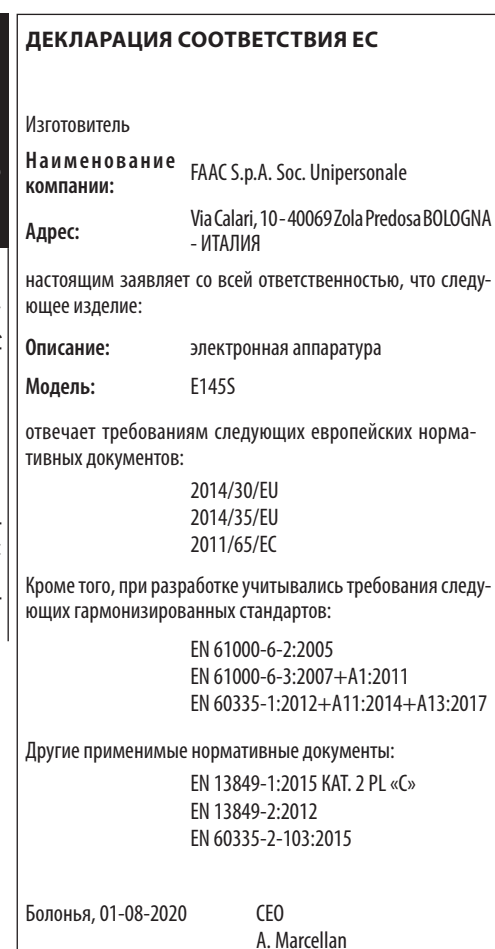

A May

## **1. ВВЕДЕНИЕ ДЕКЛАРАЦИЯ СООТВЕТСТВИЯ EC**

В настоящем руководстве приведены все необходимые указания по безопасному монтажу и техническому обслуживанию E145S.

В настоящей редакции руководства учтены результаты оценки рисков, проведённой FAAC S.p.A. в течение всего срока службы изделия для принятия необходимых мер по уменьшению рисков.

Учитывались следующие этапы жизненного цикла изделия:

- приёмка/разгрузка
- сборка и монтаж
- наладка и пуск в работу
- эксплуатация
- техническое обслуживание/устранение проблем
- утилизация по окончании службы

Учитывались риски, связанные с монтажом и эксплуатацией продукта:

- риски для монтажного/обслуживающего персонала (технического персонала)
- риски для пользователей системы
- риски для целостности изделия (повреждения)

В Европе на автоматику ворот распространяется действие директивы «Машины и механизмы»2006/42/EC и общеевропейских стандартов. Лицо или организация, оснащающая автоматикой ворота (новые или существующие) считается изготовителем машины. Поэтому по закону, помимо других вещей, обязательно проведение оценки рисков для машины (автоматизированные ворота в целом) и принятие необходимых мер безопасности, отвечающих требованиям приложения I директивы «Машины и механизмы».

FAAC S.p.A. рекомендует всегда соблюдать требования стандарта EN 12453, особенно в части использования указанных критериев безопасности и защитных устройств без какихлибо исключений, включая режим работы с необходимым присутствием человека.

Настоящее руководство содержит, только для примера и в неисчерпывающем объёме, также информацию и указания общего характера, предназначенные для облегчения понимания изготовителем конечной системы действий по оценке рисков и составлению собственного руководства по эксплуатации и техническому обслуживанию. Ещё раз обращаем внимание, что компания FAAC S.p.A. не несёт никакой ответственности за достоверность и полноту приведённых указаний. Поэтому изготовитель конечной системы, учитывая реальные условия

<span id="page-4-0"></span>ус тановки изделия E145S, перед вводом системы в эксплуатацию должен выполнить все действия, предписываемые директивой «Машины и механизмы» и соответствующими гармонизированными стандартами. Данные действия включают оценку всех рисков, связанных с машиной и последующее принятие необходимых мер для обеспечения соответствия основным требованиям безопасности.

В данном руководстве приведены ссылки на европейские нормы. Система автоматизации ворот должна отвечать требованиям действующих норм в стране установки.

LЕсли не указано иное, все размеры в руководстве даются в миллиметрах.

#### **ЗНАЧЕНИЕ ИСПОЛЬЗУЕМЫХ ЗНАКОВ**

#### **ПРИМЕЧАНИЯ И ПРЕДУПРЕЖДЕНИЯ В РУКОВОДСТВЕ**

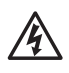

ВНИМАНИЕ! ОПАСНОСТЬ ПОРАЖЕНИЯ ЭЛЕКТРИ-ЧЕСКИМ ТОКОМ - Указанное действие или стадия должно(-а) выполняться в строгом соответствии с приведенными инструкциями и правилами техники безопасности.

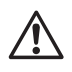

ВНИМАНИЕ! ОПАСНОСТЬ ПОЛУЧЕНИЯ ТРАВМ ИЛИ ПОВРЕЖДЕНИЯ КОМПОНЕНТОВ - Указанное действие или стадия должно(-а) выполняться в строгом соответствии с приведенными инструкциями и правилами техники безопасности.

i ПРЕДУПРЕЖДЕНИЕ - Указания, требующие выполне-ния для обеспечения надлежащей работы системы

УТИЛИЗАЦИЯ - Части изделия, батареи и электронные компоненты не должны утилизироваться вместе с бытовым мусором. Они должны сдаваться в уполномоченные центры по утилизации и переработке.

РИС. Пример: D1-3 см. рисунок 1 - деталь 3.

- - ТАБЛ. Пример: D1 см.табл. 1.
	- § ГЛ./ПАР. Пример: §1.1 см. пар. 1.1.
	- Светодиод не горит
	- Светодиод горит
	- Светодиод мигает
	- Светодиод быстро мигает

#### **СРЕДСТВА ИНДИВИДУАЛЬНОЙ ЗАЩИТЫ**

Средства индивидуальной защиты должны использоваться для защиты от некоторых рисков (ожоги, порезы и т.п.):

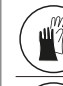

Работать в защитных перчатках

Работать в защитной обуви

#### **ПРАВИЛА БЕЗОПАСНОСТИ**

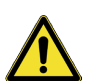

#### ВНИМАНИЕ! ОПАСНОСТЬ

Опасность получения травм или повреждения компонентов.

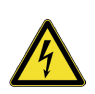

ОПАСНОСТЬ ПОРАЖЕНИЯ ЭЛЕКТРИЧЕСКИМ ТОКОМ Опасность поражения электрическим током из-за наличия компонентов, находящихся под напряжением.

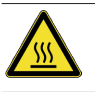

ОСТОРОЖНО. ГОРЯЧАЯ ПОВЕРХНОСТЬ Опасность получения ожогов при контакте с горячими деталями.

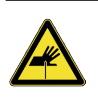

ОПАСНОСТЬ ПОРЕЗА/АМПУТАЦИИ/ПРОКОЛА Опасность получения травм из-за наличия заостренных частей или использования острых инструментов.

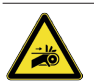

ОПАСНОСТЬ ТРАВМИРОВАНИЯ РУК - Опасность травмирования рук вследствие наличия подвижных узлов.

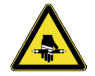

ОПАСНОСТЬ ОТСЕЧЕНИЯ - Опасность отсечения вследствие наличия подвижных узлов.

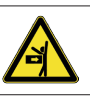

ОПАСНОСТЬ УДАРА/РАЗДАВЛИВАНИЯ/ОТСЕЧЕ-НИЯ - Опасность травмирования вследствие наличия подвижных узлов.

**»усский** 

## <span id="page-5-0"></span> $EAC$ **2. МЕРЫ БЕЗОПАСНОСТИ**

Данное изделие поставляется на рынок как система управления для одного или двух приводов на ворота. В связи с этим его запуск в эксплуатацию не разрешается до тех пор, пока изготовитель системы, в которую встраивается данное изделие, не подтвердит ее соответствие требованиям директивы «Машины и механизмы» 2006/42/EC.

> Неверная установка и/или неверное использование<br>излелия может привести в серьёзному травмированию персонала. Перед выполнением любых дей-<br>ствий с изделием прочтите настоящее руководство и неукоснительно соблюдайте приведённые в нём указания. Храните инструкции для использования их в будущем.

Монтаж и другие действия проводите в соответствии с указаниями в настоящем руководстве.

Соблюдайте все указания и предписания в табличках, содержащиеся в настоящем руководстве.

соблюдайте правила техники безопасности.<br>Только уполномоченный монтажный и/или обслуживающий персонал должен проводить работы на системе автоматизации. Не модифицируйте оригинальные компоненты.

Всегда ограждайте зону проведения работ (даже временных) и принимайте меры по предотвращению доступа/прохода/проезда неуполномоченных лиц и транспортных средств. Для стран ЕЭС должны соблюдаться требования директивы «Временные строительные площадки» 92/57/EC.

Монтажный персонал или монтажная организация несёт ответственность за установку/испытания автоматики и составление паспорта системы. Монтажный персонал должен продемонстрировать

или подтвердить профессиональную пригодность к выполнению операций монтажа, испытания и технического обслуживания в соответствии с требованиями в настоящем руководстве.

#### **2.1 БЕЗОПАСНОСТЬ МОНТАЖНОГО ПЕРСОНАЛА**

Для уменьшения до минимума риска повреждения оборудования при монтаже должны соблюдаться указания в руководстве. Также должны быть приняты соответствующие меры по предотвращению травмирования персонала.

> !Монтажный персонал должен знать и хорошо понимать риски, связанные с использованием изделия. Не допускается привлечение к монтажным работам лиц с психофизическими отклонениями. Зона проведения работ должна поддерживаться в порядке и не оставляться без присмотра.

Не допускается ношение одежды (галстуки, шарфы и т.п.), части которой могут быть затянуты подвижными узлами оборудования.

Следует всегда использовать средства индивидуальной защиты, предписанные для выполнения соответствующих работ.

Уровень освещения рабочей зоны должен быть не ниже 200 люкс.

Машины и оборудование с маркировкой CE должны использоваться с соблюдением указаний<br>изготовителей. — Используемый инструмент Используемый инструмент должен быть исправен.

Следует использовать грузоподъёмные и транспортировочные средства, указанные в руководстве по эксплуатации.

Используемые лестницы должны быть надлежащего размера, иметь нескользкие башмаки и накладки, страховочные крюки. Они должны отвечать требованиям действующих норм.

## **2.2 ХРАНЕНИЕ**

Изделие должно храниться в оригинальной упаковке, в сухом закрытом помещении, защищённом от прямого солнечного света, пыли и агрессивных веществ. Изделие должно быть защищено от механических воздействий. При хранение более 3 месяцев следует периодически проверять состояние компонентов и упаковки.

- Температура хранения: от 5 до 30 °C.
- Относительная влажность: от 30 до 70 %.

## **2.3 УТИЛИЗАЦИЯ**

!Упаковочные материалы (пластик, полистирол и пр.) нельзя оставлять в месте, доступном детям, так как они могут представлять опасность. По окончании использования утилизируйте упаковку в соответствии с требованиями действующих норм.

После демонтажа утилизация изделия должна проводиться в строгом соответствии с требованиями действующих норм.

> Части и материалы, аккумуляторные батареи и электронные компоненты не должны утилизироваться вместе сбытовым мусором, а должны сдаваться в специализированные организации.

## <span id="page-6-0"></span>**3. E145S**

#### **3.1 НАЗНАЧЕНИЕ**

Электронная плата FAAC E145S служит для управления гидравлическими/электромеханическими приводами или мотор-редукторами для приводных<br>ворот, устанавливаемых в доступных для людей местах и предназначенных для обеспечения надежно-<br>го доступа товаров, транспортных средств и людей к промышленным, торговым и жилым зданиям.

!Не допускается использование изделий для любых иных целей. Оно может привести к снижению безопасности изделия и увеличения рисков для людей.

#### **3.2 ГРАНИЦЫ ИСПОЛЬЗОВАНИЯ**

- E145S может управлять одним или двумя приводами с напряжением 230 В~. Если речь идет о мотор-редукторах для раздвижных ворот, запрещаются комбинированные конфигурации (напр., нельзя подключать мотор-редуктор для раздвижных ворот вместе с приводом для распашных ворот).
- Запрещается использовать продукт в конфигурации отличной от предусмотренной компанией FAAC S.p.A..Запрещается модифицировать любые компоненты продукта.

#### **3.3 НЕДОПУСТИМОЕ ИСПОЛЬЗОВАНИЕ**

- Не используйте изделие на двигателях или устройствах в целях, отличающихся от указан- ных (приведение в действие ворот).
- Запрещается использование системы не по назначению.
- Запрещается устанавливать E145S на противопожарных или дымозадерживающих (огнестойких) дверях.
- Запрещается монтировать E145S в пожаро- и взрывоопасных местах: наличие горючих газов или паров представляет серьезную опасность (си- стема не отвечает требованиям директивы ATEX).
- Запрещается запитывать систему от источников энергии, отличных от указанных.
- Запрещается интегрировать в изделие не предусмотренные изготовителем устройства и/или системы других производителей либо использовать их с нарушением указаний соот- ветствующих производителей.
- Запрещается использовать и/или устанавливать принадлежности, не утверждённые FAAC S.p.A.
- Запрещается использовать E145S при наличии неполадок, снижающих безопасность.
- Запрещается мыть E145S под прямыми струями воды.
- Не подвергайте E145S воздействию агрессивных химических или атмосферных агентов.

#### **3.4 ИДЕНТИФИКАЦИЯ ИЗДЕЛИЯ**

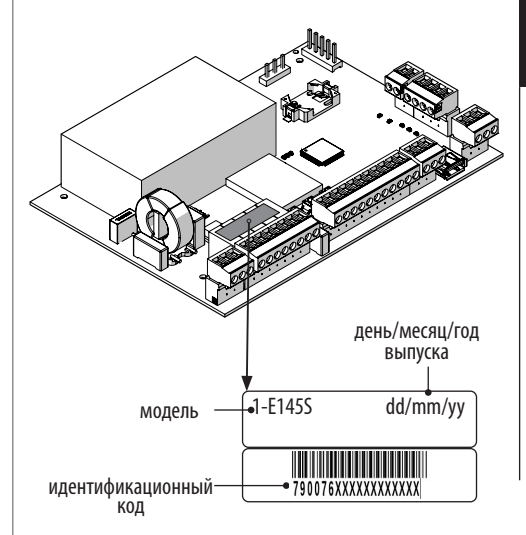

<span id="page-7-0"></span>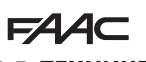

# **3.5 ТЕХНИЧЕСКИЕ ХАРАКТЕРИСТИКИ**

назначенную для управления одним или двумя дви-<br>гателями с напряжением 230 В~ и общей мощностью 800 Вт (800 Вт включает нагрузку на двух выходах двигателя независимо от способа ее распределения).

**Импульсный источник питания** Импульсный <br>источник питания снижает потребление в режиме ожидания, сохраняет неизменным выходное напряжение даже в случае колебания сетевого напряжения и работает с обширным диапазоном входного напряжения питания.

**Программирование** Программирование платы посредством дисплея и специальных кнопок в одном из двух доступных меню: БАЗОВОМ И РАСШИРЕННОМ.

Также возможно дистанционное программирова-<br>ние посредством Simply Connect, предусматриваю-<br>щее дополнительные опции, среди которых загруз-<br>ка/скачивание запрограммированных параметров и обновление прошивки платы.

**Simply Connect** Данная ОБЛАЧНАЯ платформа по- зволяет монтажнику или пользователю установить дистанционную связь с автоматикой в доступных для них режимах. Simply Connect требует допол- нительного модуля подключения, подбираемого с учетом технологии:

- XMB (технология GSM для мобильной связи, Bluetooth с низким энергопотреблением)
- XWBL (технология WiFi, LAN, Bluetooth с низким энергопотреблением)

**Bus 2easy** К плате E145S можно подключить сле- дующие устройства FAAC Bus 2easy (фотодатчики, устройства контроля препятствий и устройства управления).

**Радиосистема** E145S оснащена встроенным двух- канальным декодером (Omnidec), который при добавлении радиомодуля позволяет запоминать ПДУ Faac разных типов.

Кроме того, имеется быстросъемный 5-контактный разъем для радиоплат/плат декодера FAAC.

**Устройства контроля препятствий** E145S оснащены троля препятствий с Н3 или резистивным контак-<br>том 8.2КΩ. До 2 устройств контроля препятствий с резистивным контактом 8.2KΩ могут подключаться параллельно к каждому входу.

**Энкодер** Можно подключить дополнительный энкодер (напр., SAFEcoder BUS 2easy) или энкодер, средством энкодера плата считывает угловое положение и скорость перемещения ворот, а также определяет наличие препятствия.

**Концевые датчики** E145S оснащен входами для концевых датчиков открытия и закрытия, которые могут использоваться для начала замедления или останова движения.

**Замедления в конце хода** E145S могут замедлять ход при приближении к открытому или закрыто- му положению. Таким образом ограничиваются инерционные силы и снижаются вибрации ворот во время останова.

#### **EED 1** Технические характеристики E145S

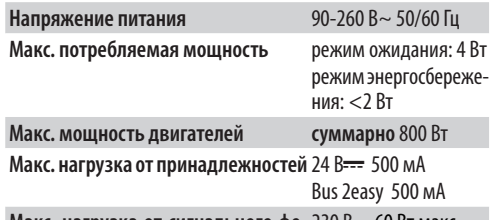

**Макс. нагрузка от сигнального фо-**230 В~ 60 Вт макс. **наря**

**Окружающая рабочая температура** От -20 до +55 °C

## <span id="page-8-0"></span>**4. ТРЕБОВАНИЯ К УСТАНОВКЕ**

#### **4.1 ЭЛЕКТРОУСТАНОВКА**

, Перед проведением любых работ на<br>электрооборуловании обесточьтеего. Если электрооборудовании обесточьте его. выключатель находится вне видимости из зоны проведения работ, повесьте на него табличку «НЕ ВКЛЮЧАТЬ! РАБОТАЮТ ЛЮДИ».

!Электроустановка должна отвечать требованиям действующих норм.

Используйте материалы и компоненты с маркировкой CE, отвечающие требованиям директивы «Низкое напряжение» 2014/35/EU и директивы «Электромагнитная совместимость» 2014/30/EU.

На линии питания привода необходимо установить однополюсный автоматический выключатель с требуемым предельным током, зазором между разомкнутыми контактами не менее 3 мм и отключающими характеристиками в соответствии с требованиями действующих норм.

На линии питания привода также необходимо установить устройство защитного отключения с током срабатывания 0,03 A.

Металлические части конструкции должны быть заземлены.

Убедитесь в том, что система заземления отвечает требованиям действующих норм.

Электрические кабели системы должны прокладываться в трубах или кабельных каналах и должны иметь сечение и изоляцию, отвечающую требованиям действующих норм.

Для силовых и сигнальных 12-24 В кабелей должны использоваться отдельные кабельные каналы или трубы.

Во избежание поражения электрическим током убедитесь в том, что в зоне проведения земляных работ отсутствуют электрические кабели.

Также убедитесь в том, что в зоне проведения земляных работ отсутствуют трубопроводы.

Внешняя электронная плата должна размещаться в корпусе со степенью защиты не ниже IP44 с замком или другим устройством для ограничения доступа неуполномоченных лиц. Корпус должен устанавливаться в безопасном и постоянно доступном месте на высоте не менее 30 см от земли. Выходы кабелей должны быть направлены вниз.

Стыки труб и кабельных каналов должны быть плотно заделаны для предотвращения проникновения влаги, насекомых и грызунов.

Для удлинительных подключений должны использоваться распределительные коробки со степенью защиты не ниже IP 67.

E44C

100 м. В хорошо видимом месте рекомендуется установить сигнальный фонарь перемещения

Общая шина кабелей ШИНЫ не должна превышать

ворот. Органы управления должны располагаться в хорошо доступном и безопасном для пользователя месте. Рекомендуется устанавливать органы управления в местах, из которых хорошо видно автоматизированное устройство. Данное требование является обязательным при условии использования органов управления, требующих присутствия оператора.

Устройства управления с самовозвратом в исходное положение, работающие в режиме контроля присутствия человека, должны отвечать требованиям норматива EN 60947-5-1.

При установке кнопки аварийного останова она должна отвечать требованиям стандарта EN13850. Соблюдайте следующие расстояния от земли:

 $-$  органы управления  $=$  мин. 150 см

- кнопки аварийного останова = макс. 120 см Если органы ручного управления предназначены для использования инвалидами или больными людьми, обозначьте их соответствующими пик тограммами и убедитесь в том, что они доступны указанным лицам.

## **5. УСТАНОВКА**

#### **РИСКИ**

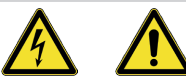

**СРЕДСТВА ИНДИВИДУАЛЬНОЙ ЗАЩИТЫ**

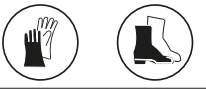

FПеред проведением любых работ на плате ВСЕГДА ОТКЛЮЧАЙТЕ ПОДАЧУ ЭЛЕКТРОПИТАНИЯ.

Если выключатель находится вне видимости из зоны проведения работ, повесьте на него табличку «НЕ ВКЛЮЧАТЬ! РАБОТАЮТ ЛЮДИ».

Подавать напряжение можно только после завершения всех подключений и предварительных проверок перед запуском.

## **5.1 НЕОБХОДИМЫЙ ИНСТРУМЕНТ**

!Используйте подходящий инструмент и оснастку, отвечающую требованиям действующих норм.

<span id="page-9-0"></span>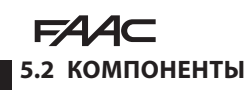

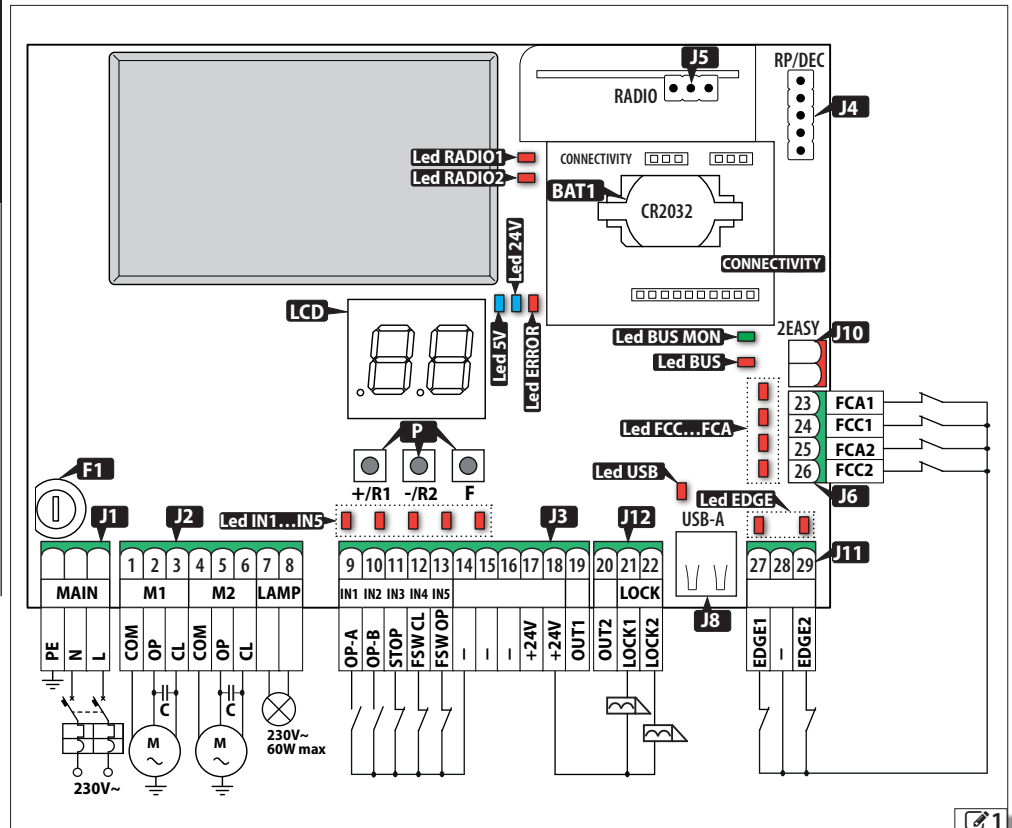

#### **УСЛОВНЫЕ ОБОЗНАЧЕНИЯ:**

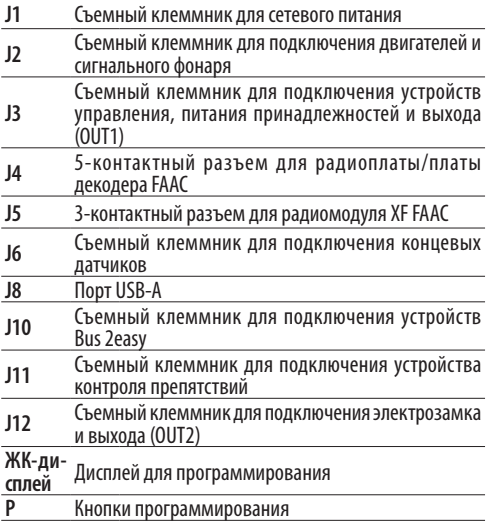

#### **УСЛОВНЫЕ ОБОЗНАЧЕНИЯ:**

**F1** Сетевой плавкий предохранитель (F10 A)

**BAT1** Кронштейн буферной батареи CR2032

**CONNECTIVITY** Разъем для подсоединения плат Simply Connect

Светодиоды состояния  $\Box$ :

**Светодиоды IN1…IN5** Входы для устройств управления

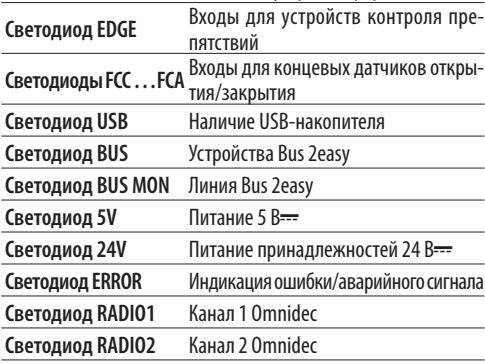

## <span id="page-10-0"></span>**5.3 ПОДКЛЮЧЕНИЯ**

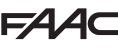

FВсе подключения должны выполняться после отключения электроэнергии.

#### **ОРГАНЫ УПРАВЛЕНИЯ**

LНесколько NO контактов к одному выходу должны подключаться параллельно.

нодключаться нараллельно.<br>Несколько NC контактов к одному выходу должны подключаться последовательно.<br>Далее приводятся краткие пояснения относи-

тельно входов. Результат от подачи команды может меняться в зависимости от логики работы и функций программирования.

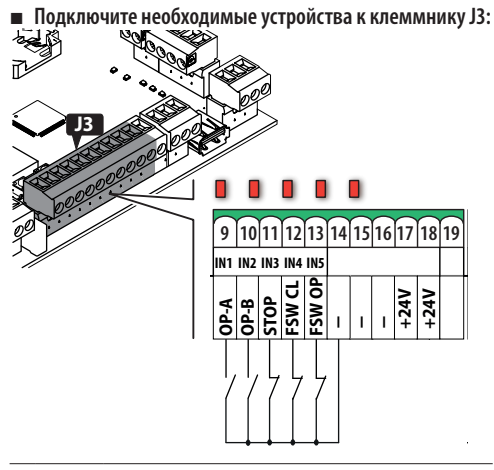

(Команда ПОЛНОГО перемещения) ————————————————————<br>Денения)

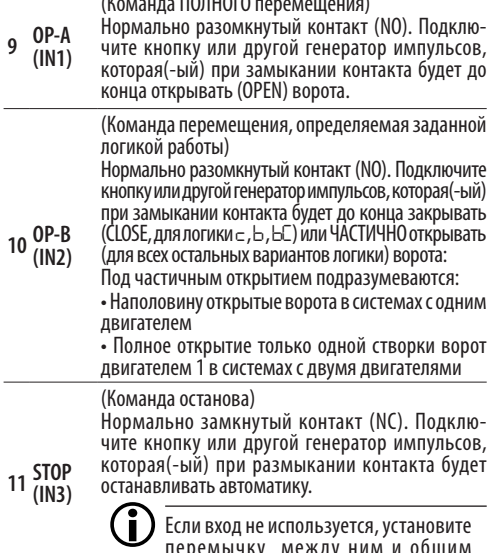

перемычку между ним и общим проводом контактов (-).

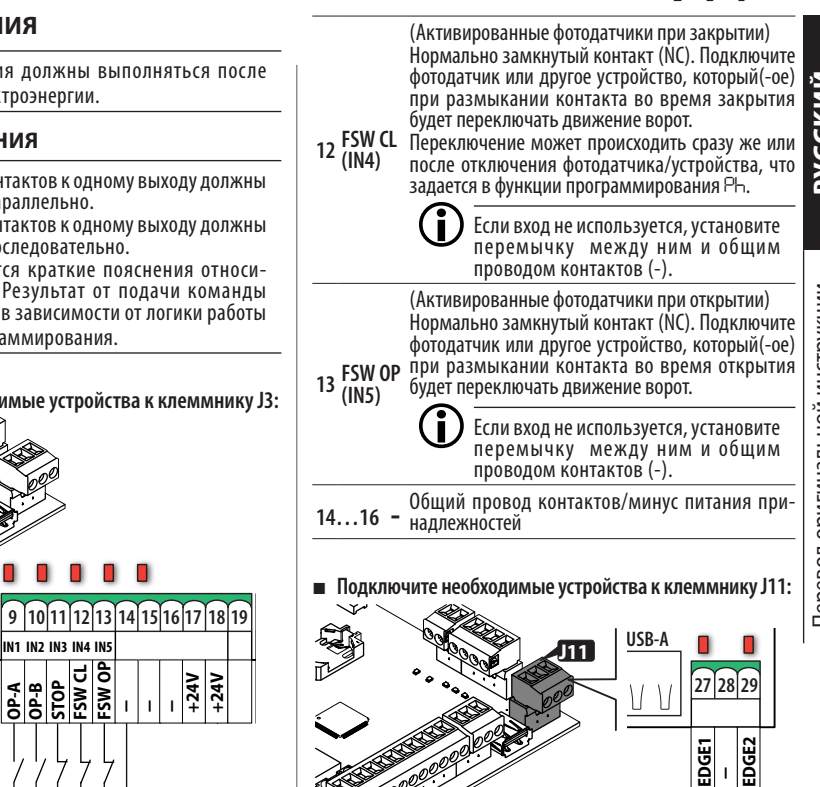

**OUT1**

ворот во время открытия.

контактом 8.2 kΩ

**OUT2**

(Активированные устройства безопасности при

Подключите устройство контроля препятствий, которое будет управлять переключением движения

Данный вход можно отконфигурировать, задав функцию программирования *So* для подсоединения: • устройств контроля препятствий с нормально замкнутым контактом -по умолчанию- • устройств контроля препятствий с резистивным

> LЕсли вход не используется, установите перемычку между ним и общим

проводом контактов (-). **28 -** Общий провод контактов/минус питания при- надлежностей

Перевод оригинальной инструкции РУССКИЙ **FCC1 FC** 

**EDGE2**

**LOCK1**

**OP-A**

**OP-B STOP**

**27 EDGE1**

**---+24V +24V**

открытии)

<span id="page-11-0"></span>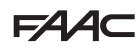

(Активированные устройства безопасности при закрытии)

Подключите устройство контроля препятствий, которое будет управлять переключением движения **RP/DEC** ворот во время закрытия.

ьорот во время закрытия.<br>Данный вход можно отконфигурировать, задав функцию программирования *Sc* для подсоединения:

**29 EDGE2 OGE2** • устройств контроля препятствий с нормально замкнутым контактом -по умолчанию-

• устройств контроля препятствий с резистивным **CIPONCID NOILLY**<br>**CR2COM** 8.2 kΩ

LЕсли вход не используется, установите перемычку между ним и общим проводом контактов (-).

**2EASY**

## **КОНЦЕВОЙ ДАТЧИК**

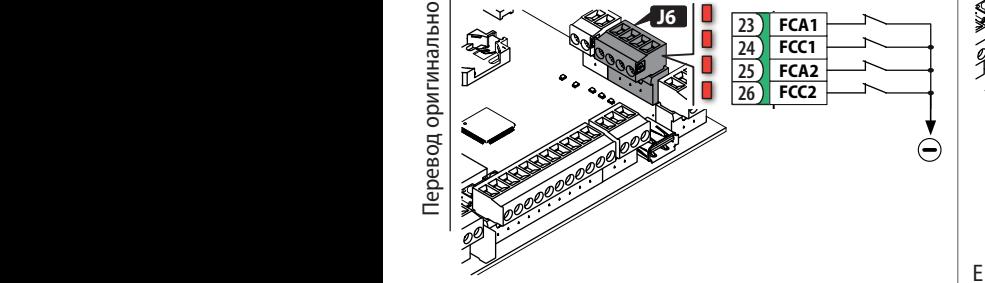

Если концевые датчики не используется, нет необходимости в установке перемычки на входах (NC). При наличии хотя бы одного концевого датчика установите перемычку на неиспользуемые входы и общий провод контактов (-).

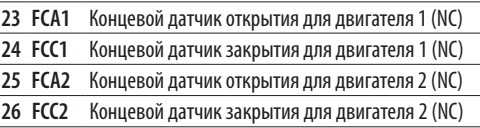

Информацию о присоединительной конфигурации и функциональных возможностях см. в § «Принад-**CR2032** лежности».

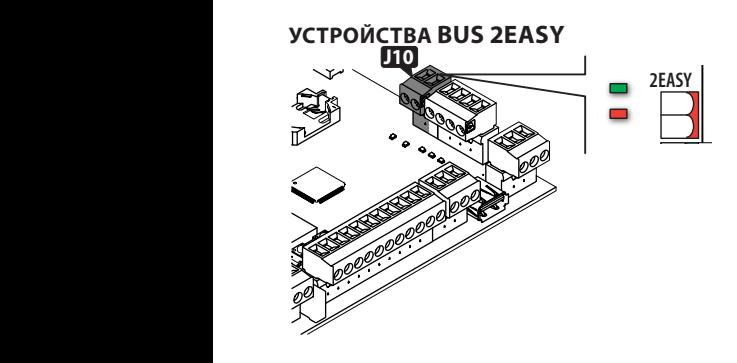

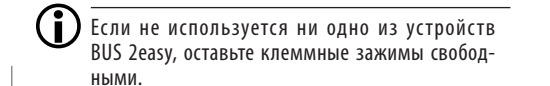

Для подключения и адресации см. § «Принадлежности».

Соблюдайте максимальную нагрузку 500 мA.

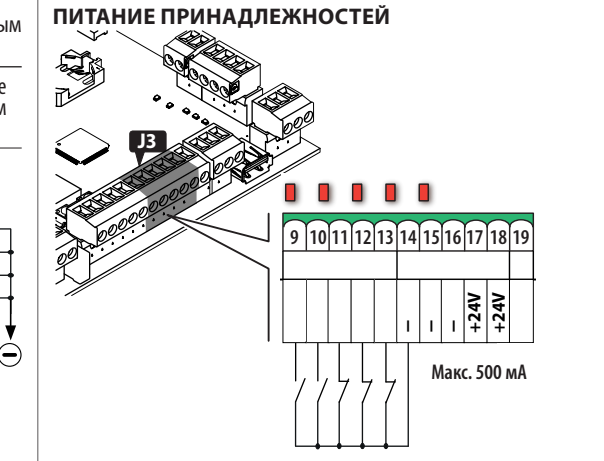

E145S обеспечивает подачу к присоединенным принадлежностям питания 24 В<del>---</del>, защищенного от закорачивания максимальным током 500 мA.

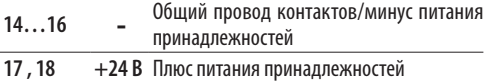

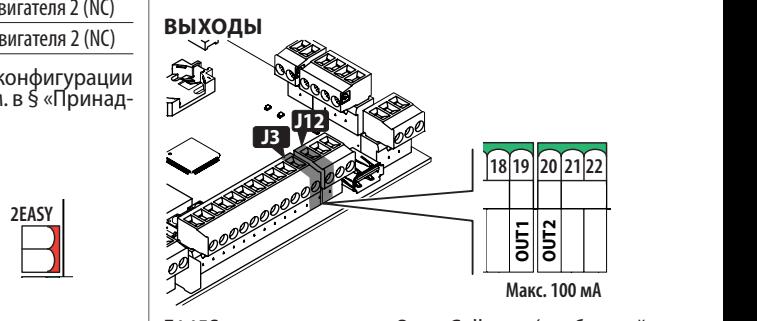

**<sup>M</sup> <sup>M</sup> 230V~ 60W max** коллектор), которые активируются на основании E145S имеет два выхода Open Collector (свободный функций программирования *o1* и *o2*.

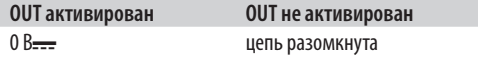

Соблюдайте максимальную нагрузку 100 мА для каждого выхода.

 $\overline{\phantom{a}}$ 

<span id="page-12-0"></span>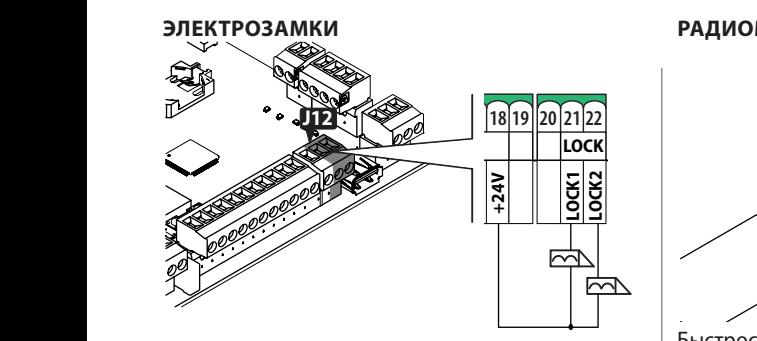

E145S может управлять максимум двумя электрозамками, служащими для блокировки ворот в закрытом положении.

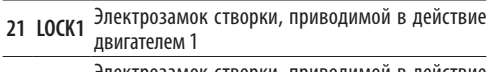

**<sup>22</sup> LOCK2** Электрозамок створки, приводимой в действие двигателем 2

Если установлен и включен энкодер Bus 2easy, электрозамок активируется только перед открытием ворот, находящихся в закрытом положении.

Если энкодер Bus 2easy отключен, электрозамок активируется перед каждым движением открытия вне зависимости от положения створки.

Используйте электрозамки FAAC 12 В~/24 В== или, в качестве альтернативы, электрозамки общего типа 24 В<del>. . .</del>/0,5А с максимальной пиковой нагрузкой 3 А.

#### **РАДИОПЛАТА ПРИЕМНИКА/ДЕКОДЕРА**

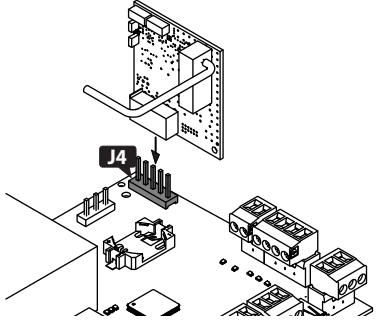

Быстросъемный разъем J4 предназначен для радиоплат или плат декодера FAAC с 5 контактами. Соблюдайте направление установки деталей, как показано на рисунке.

> LЕсли используется приемник Faac модели RP, рекомендуется установить специальную внешнюю антенну для достижения соответствующего радиуса действия.

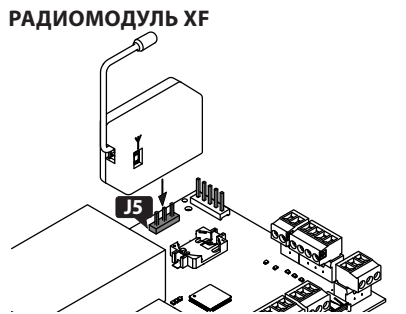

Быстросъемный разъем J5 предназначен для радиомодулей FAAC модели XF.

Соблюдайте направление установки деталей, как показано на рисунке.

Информацию по запоминанию ПДУ см. в § «Принадлежности».

#### **СИГНАЛЬНЫЙ ФОНАРЬ**

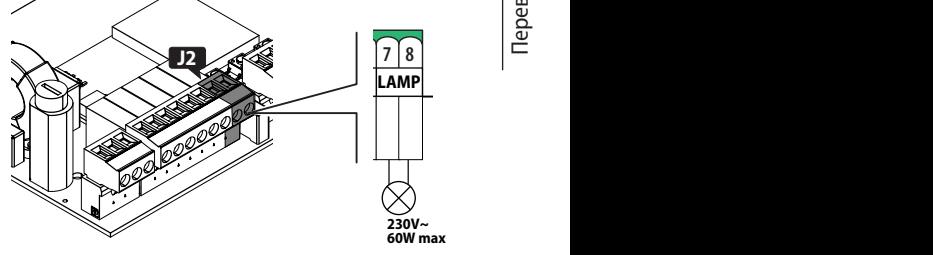

**230V~** Сигнальный фонарь указывает на движение автоматических устройств и устанавливается в положении, заметном с обеих сторон ворот.

Сигнальный фонарь должен иметь питание 230 В~, 60 Вт макс.

Перед перемещением ворот можно активировать предварительное сигнальное мигание длительностью 3 секунды, которое задается в функции программирования *PF*.

<span id="page-13-0"></span>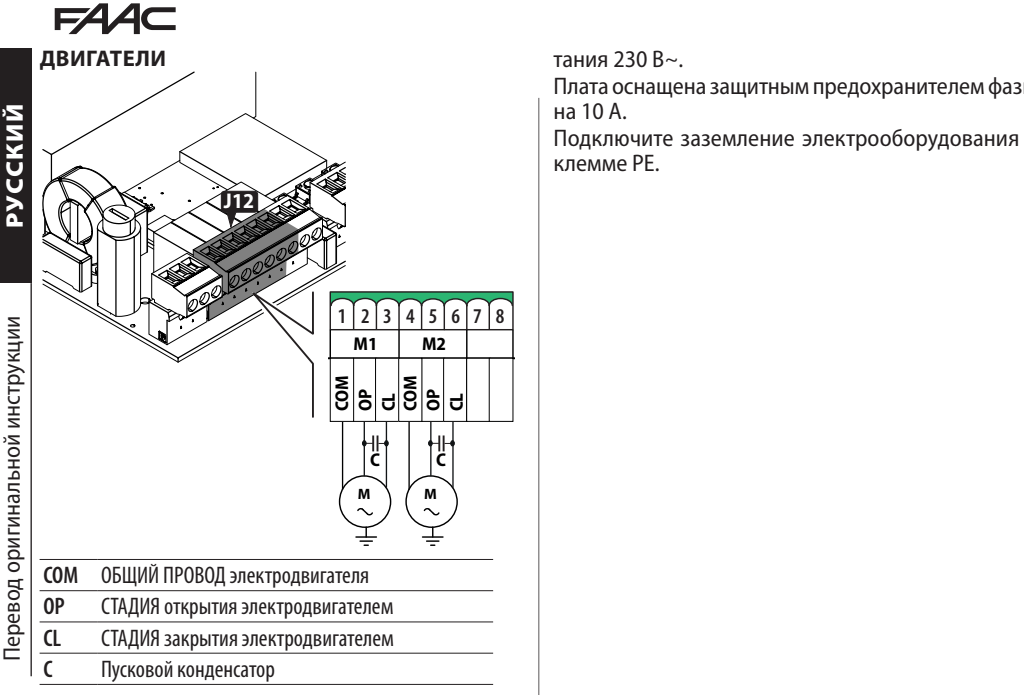

В системах с одним приводом присоедините элек- тродвигатель к клеммным зажимам M1.

В системах с двумя приводами произведите следу- ющее подключение:

- ́двигатель, который открывает первым, к клемм-<br>ным зажимам M1
- двигатель, который закрывает первым, к клеммным зажимам M2

!Приводы ДОЛЖНЫ быть подключены к заземляющему проводу электросистемы.

#### **ПИТАНИЕ ОТ СЕТИ**

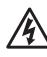

FУказанные далее операции должны выполняться после отключения электропитания.

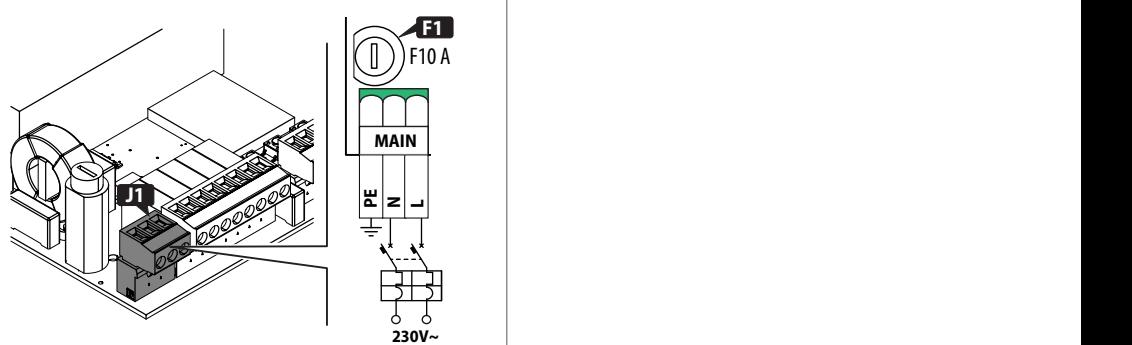

Подключите фазу (L) и нейтраль (N) сетевого пи-

тания 230 В~.

Плата оснащена защитным предохранителем фазы на 10 А.

Подключите заземление электрооборудования к<br>клемме PF клемме PE.

**C C**

## <span id="page-14-0"></span>6. NYCK

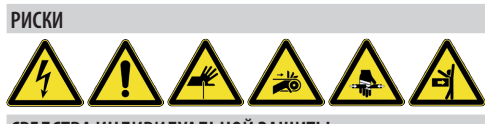

СРЕДСТВА ИНДИВИДУАЛЬНОЙ ЗАЩИТЫ

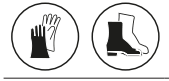

Выполните указанные ниже операции (см. соответствующие параграфы §).

- 1. Подайте напряжение на плату.
- 2. Проверьте правильность состояния светодиодов.
- 3. Отконфигурируйте тип автоматики (Базовое программирование, с<sup>Е</sup>) и количество двигателей (Базовое программирование, По).
- 4. При наличии включите энкодеры (Базовое программирование, Еп) и концевые датчики (Базовое программирование, FR, FC).
- 5. Проверьте движение створок ворот (Базовое программирование, П., П.
- 6. Выполните НАСТРОЙКУ, предусматривающую регистрацию BUS 2easy подключенных устройств (Базовое программирование, EL).
- 7. Запомните пульты дистанционного управления (ПДУ), если используются
- 8. Завершите необходимое программирование.
- 9. Выполните финальные проверки работы автоматики со всеми установленными устройствами.

## 6.1 ПОДАЧА НАПРЯЖЕНИЯ НА ПЛАТУ

Подайте сетевое напряжение на плату. Загорятся светодиоды 5V и 24V, и на дисплее отобразятся: Ьо, версия прошивки (напр., Ч.О) и 50 (запрос на

выполнение НАСТРОЙКИ). Если НАСТРОЙКА уже выполнена, на дисплей выведутся Ьо, а затем состояние автоматики (напр., ОО).

Информацию по светодиодной сигнализации и сообщениям на дисплее см. в § Диагностика.

## 6.2 ПРОГРАММИРОВАНИЕ

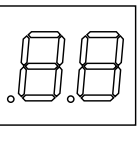

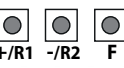

Когда на дисплее отображается состояние автома-

тики, можно войти в меню базового или расширенного программирования.

#### ■ Базовое программирование

- 1. Нажмите и держите нажатой кнопку  $\blacksquare$ : на дисплее появится первая функция ( $JE$ ), которая будет отображаться в течение всего времени удерживания кнопки F.
- 2. Отпустите кнопку: на дисплее появится значение функции.
- 3. Нажмите на кнопку + или для изменения, а затем на кнопку F для подтверждения и перехода к следующей функции.

Аналогичным образом настройте остальные функции.

#### ■ Расширенное программирование

1. Нажмите и держите нажатой кнопку  $\blacksquare$ , а затем кнопку +:

на дисплее появится первая функция (bo), которая будет отображаться в течение всего времени удерживания кнопки F.

- 2. Отпустите кнопки: на дисплее появится значение функции.
- 3. Нажмите на кнопку + или для изменения, а затем на кнопку **F** для подтверждения и перехода к следующей функции.

Аналогичным образом настройте остальные функции.

#### **• Выход из режима программирования**

Каждое измененное значение сразу же принимается системой, но при выходе из режима программирования необходимо сохранить или отменить изменения.

Если кнопки не нажимаются в течение 10 минут или прерывается подача тока на плату перед сохранением изменений, они не записываются в память.

1. Нажмите и держите нажатой кнопку  $\blacksquare$ , а затем кнопку -:

В качестве альтернативы прокрутите меню программирования до последней функции (5E).

#### 2. Выберите:

Ч = сохранить внесенные изменения

no = HE сохранять внесенные изменения

3. Нажмите на кнопку **F** для подтверждения: на дисплее снова отобразится состояние автоматики.

**»усский** 

**PACCEMENT** 

<span id="page-15-0"></span>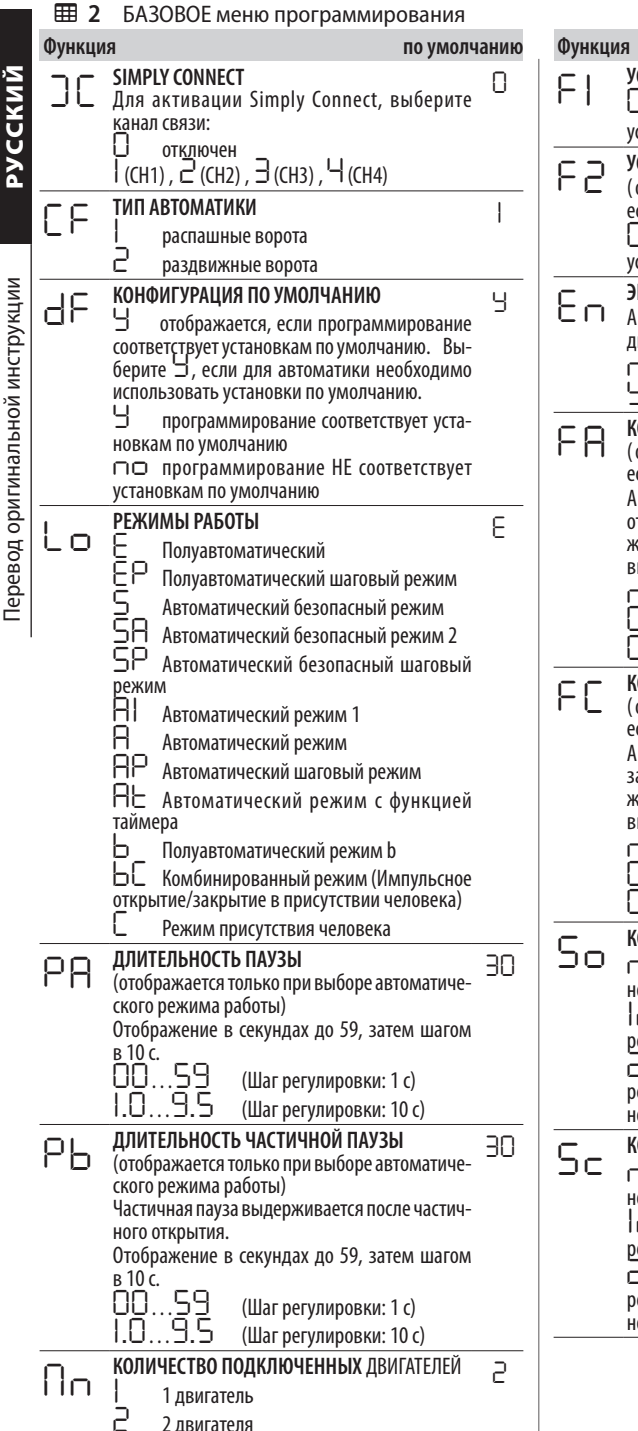

по умолчанию СИЛИЕ ДВИГАТЕЛЯ 1 25 )I…50. (уровни: 50 = максимальное силие) СИЛИЕ ДВИГАТЕЛЯ 2 25 отображается только в том случае, сли Пп=2) 11... SO (уровни; 50 = максимальное силие) **НКОДЕР** no ктивация/отключение энкодеров на обоих вигателях. О отключены включены ОНЦЕВОЙ ДАТЧИК ОТКРЫТИЯ no отображается только в том случае, сли [⊦=|) ктивация/отключение концевых датчиков ткрытия для останова или замедления двикения. При изменении значения необходимо ыполнить новую НАСТРОЙКУ. п□ отключена 11 останов JΖ начало замедления ОНЦЕВОЙ ДАТЧИК ЗАКРЫТИЯ no отображается только в том случае. сли  $\mathsf{LF} = \mathsf{I}$ ктивация/отключение концевых датчиков акрытия для останова или замедления двикения. При изменении значения необходимо ыполнить новую НАСТРОЙКУ. п□ отключена ון останов JE. начало замедления ОНФИГУРАЦИЯ ВХОДА EDGE1 ΠC ⊃⊏ Устройство контроля препятствий с ормально замкнутым контактом NC 1 устройство контроля препятствий с езистивным контактом 8.2 k $\Omega$ - 2 Устройство контроля препятствий с езистивными контактами 8.2 kῺ (параллельое подключение) ОНФИГУРАЦИЯ ВХОДА EDGE2 nd ⊃⊂ Устройство контроля препятствий с ормально замкнутым контактом NC 1 устройство контроля препятствий с езистивным контактом 8.2 kΩ − 2 Устройство контроля препятствий с езистивными контактами 8.2 kΩ (параллельое подключение)

# $FAAC$

<span id="page-16-0"></span>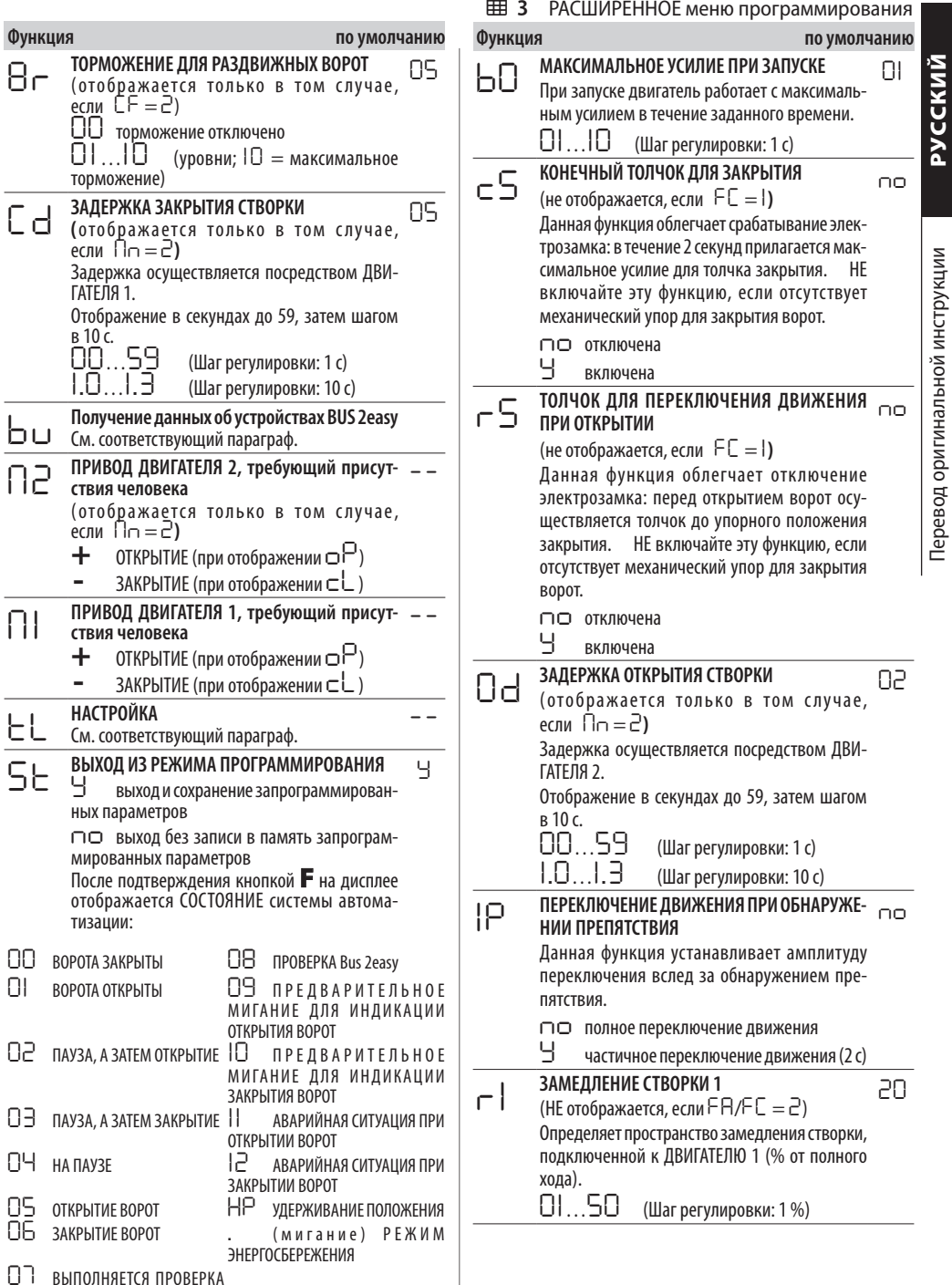

**BE30TKA3HOCTM FAILSAFE** 

# $FAAC$

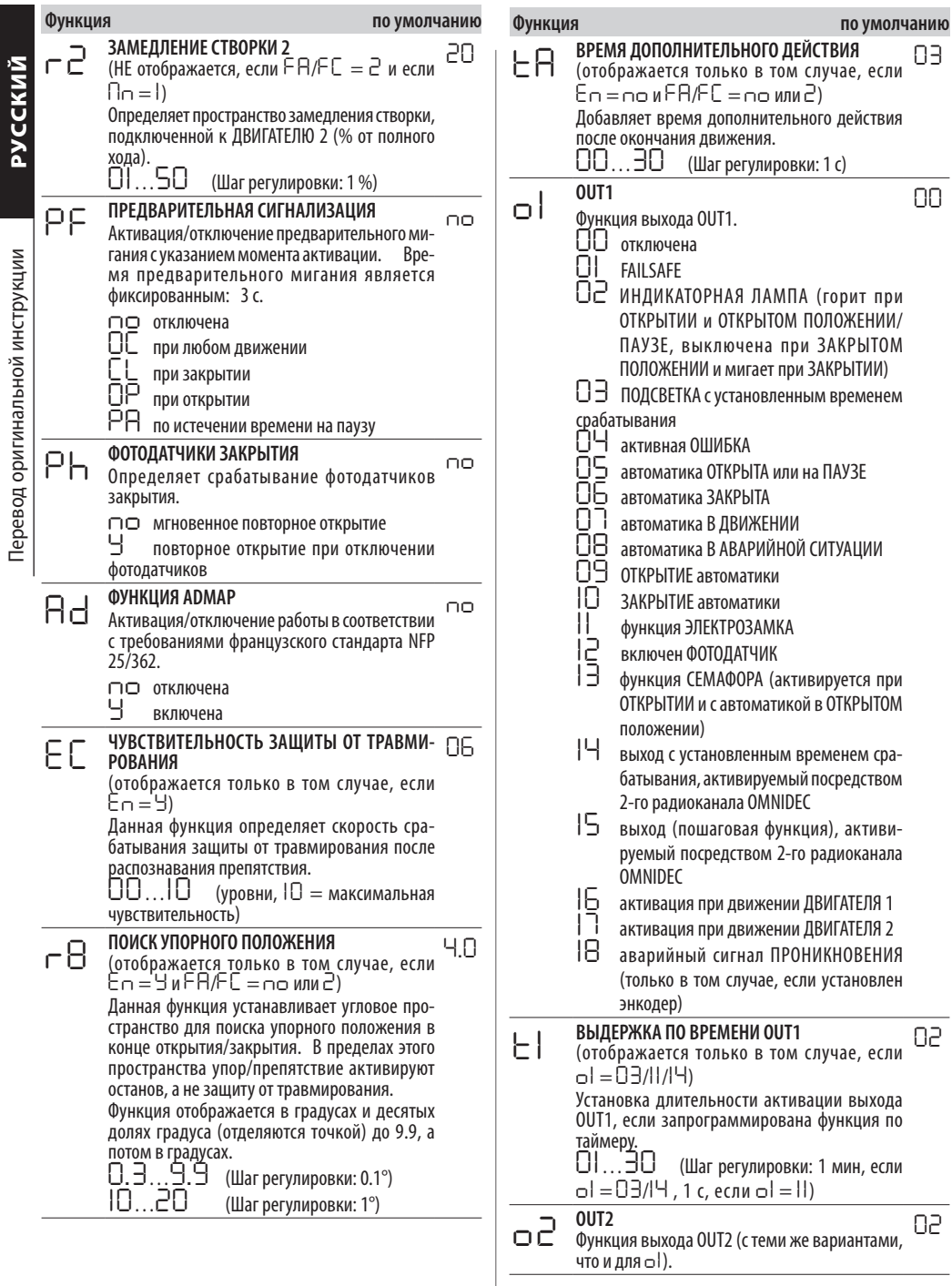

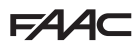

<span id="page-18-0"></span>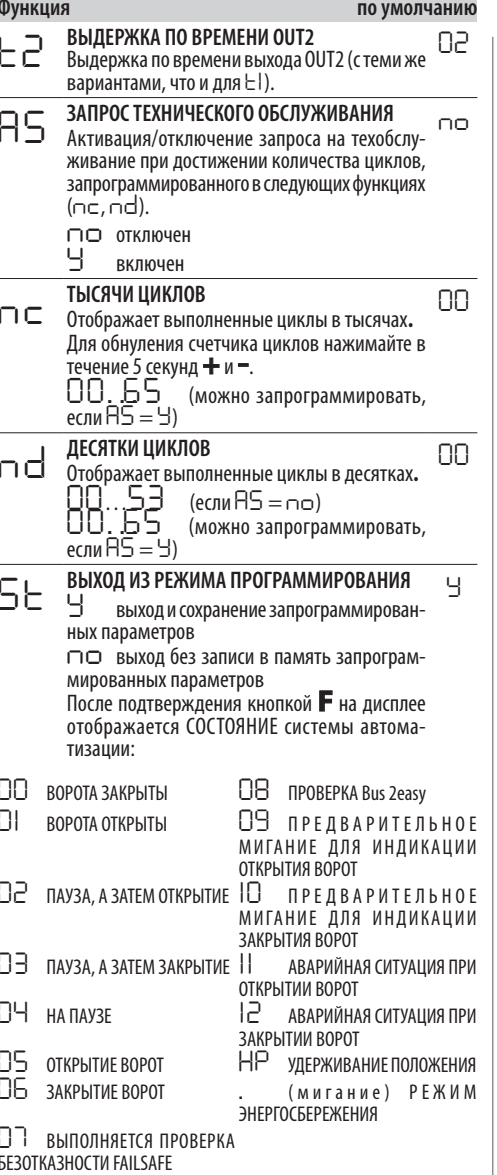

## 6.3 ЛОГИКА РАБОТЫ

#### ∍ ∍ ПОЛУАВТОМАТИЧЕСКИЙ РЕЖИМ

Для данной логики возможна только подача команды OPEN. Если автоматика закрыта, команда OPEN открывает  $\mathbf{A}$ 

Если автоматика открыта, команда OPEN закрывает  $\Delta \Delta$ 

При открытии команда OPEN блокирует автоматику, а последующая команда OPEN закрывает ее.

При закрытии команда OPEN открывает автоматику обратно.

Срабатывание фотодатчиков: во время движения переключает его направление.

#### ПОЛУАВТОМАТИЧЕСКИЙ ШАГОВЫЙ РЕЖИМ ∎ 8Ρ -

Для данной логики возможна только подача команды OPEN. Если автоматика закрыта, команда OPEN открывает ee.

Если автоматика открыта, команда OPEN закрывает ee.

При закрытии или открытии автоматики команда OPEN блокирует движение, а последующая команда OPEN изменяет его направление.

Срабатывание фотодатчиков: во время движения переключает его направление.

## • 5

#### АВТОМАТИЧЕСКИЙ БЕЗОПАСНЫЙ РЕЖИМ

Для данной логики возможна только подача команды OPEN. Если автоматика закрыта, команда OPEN открывает ее. Автоматика автоматически закрывается после выдержки паузы.

При открытии автоматики команда OPEN закрывает ее.

При выдержке паузы команда OPEN приводит к закрытию автоматики.

При закрытии команда OPEN открывает автоматику обратно.

Срабатывание фотодатчиков при закрытии: при выдержке паузы дается команда на закрытие. при открытии - на закрытие, при закрытии - на переключение движения, а затем немедленное закрытие.

#### ⊟ SA АВТОМАТИЧЕСКИЙ БЕЗОПАСНЫЙ РЕЖИМ 2

Для данной логики возможна только подача команды OPEN. Если автоматика закрыта, команда OPEN открывает ее. Автоматика автоматически закрывается после выдержки паузы.

При открытии команда OPEN игнорируется.

При выдержке паузы команда OPEN приводит к закрытию автоматики.

При закрытии команда OPEN открывает автоматику обратно.

Команда STOP приоритетна для всех логик и приводит к блокировке автоматики. Команда CLOSE всегда служит для закрытия ворот.

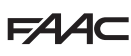

Срабатывание фотодатчиков при закрытии: во время паузы перезагружает таймер паузы.

#### **■** *SP* **АВТОМАТИЧЕСКИЙ БЕЗОПАСНЫЙ ШАГОВЫЙ РЕЖИМ**

Для данной логики возможна только подача команды OPEN.

Если автоматика закрыта, команда OPEN открывает ее. Автоматика автоматически закрывается после выдержки паузы.

При выдержке паузы команда OPEN приводит к закрытию автоматики.

При закрытии или открытии автоматики команда OPEN останавливает движение, а последующая команда OPEN изменяет его направление.

Срабатывание фотодатчиков при закрытии: при выдержке паузы дается команда на закрытие, при открытии – на закрытие, при закрытии – на откры- тие, а затем немедленное закрытие.

#### **■** *A1* **АВТОМАТИЧЕСКИЙ РЕЖИМ 1**

Для данной логики возможна только подача команды OPEN.

Если автоматика закрыта, команда OPEN открывает ее. Автоматика автоматически закрывается после выдержки паузы.

При открытии команда OPEN игнорируется.

Во время паузы команда OPEN перезаряжает таймер паузы.

При закрытии команда OPEN открывает автоматику обратно.

Срабатывание фотодатчиков при закрытии: при выдержке паузы дается команда на закрытие, при открытии – на закрытие, при закрытии – на переключение движения, а затем немедленное закрытие.

#### **■** *A* **АВТОМАТИЧЕСКИЙ РЕЖИМ**

Для данной логики возможна только подача команды OPEN. Если автоматика закрыта, команда OPEN открывает ее. Автоматика автоматически закрывается после выдержки паузы.

Во время паузы команда OPEN перезаряжает таймер паузы.

При открытии команда OPEN игнорируется.

При закрытии команда OPEN открывает автоматику обратно.

Срабатывание фотодатчиков при закрытии: во время паузы перезагружает таймер паузы.

#### **■** *AP* **АВТОМАТИЧЕСКИЙ ШАГОВЫЙ РЕЖИМ**

Для данной логики возможна только подача команды OPEN. Если автоматика закрыта, команда OPEN открывает ее. Автоматика автоматически закрывается после выдержки паузы.

При выдержке паузы команда OPEN блокирует автоматику, а последующая команда OPEN закры- вает ее.

При открытии команда OPEN блокирует автоматику, а последующая команда OPEN закрывает ее.

При закрытии команда OPEN открывает автоматику обратно.

Срабатывание фотодатчиков при закрытии: во время паузы перезагружает таймер паузы.

#### **■** *At* **АВТОМАТИЧЕСКИЙ РЕЖИМ ПО ВРЕМЕНИ**

Для данной логики возможна только подача команды OPEN. Если автоматика закрыта, команда OPEN открывает ее. Автоматика автоматически закрывается после выдержки паузы. Если при включении вход OPEN активный, дается команда на открытие, в против-<br>ном случае автоматика закрывается.

Во время паузы команда OPEN перезаряжает таймер паузы.

При открытии команда OPEN игнорируется.

При закрытии команда OPEN открывает автоматику обратно.

Срабатывание фотодатчиков при закрытии: во время паузы перезагружает таймер паузы.

#### **■** *b* **ПОЛУАВТОМАТИЧЕСКИЙ РЕЖИМ b**

Для данной логики команда OPEN A служит для открытия, а команда OPEN B (CLOSE) для закрытия. Частичное перемеще-<br>ние невозможно.

Если автоматика закрыта, команда OPEN открывает ее. При закрытии команда OPEN открывает автоматику обратно.

Срабатывание фотодатчиков: переключение движения.

#### **■** *bC* **КОМБИНИРОВАННЫЙ РЕЖИМ (b при открытии, C при закрытии)**

Для данной логики импульсная команда OPEN A (OPEN) служит для открытия, а команда с удерживанием OPEN B (CLOSE) для закрытия. Частичное перемещение невозможно.

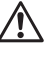

!Активация команды с удерживанием должна быть намеренной и допускается только при хорошем обзоре автоматики.

Команда OPEN управляет открытием.<br>Команда CLOSE с удерживанием служит для закрытия (при открытии команда CLOSE без удерживания приводит к блокировке движения).

При закрытии команда OPEN открывает автоматику обратно.

Срабатывание фотодатчиков: при закрытии при- водит к изменению направления движения, при открытии блокирует движение.

#### **■** *C* **РЕЖИМ ПРИСУТСТВИЯ ЧЕЛОВЕКА**

Данная логика использует команды с удерживанием OPEN A (OPEN) для открытия и OPEN B (CLOSE) для закрытия. Частичное перемещение невозможно.

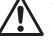

!Активация команды с удерживанием должна быть намеренной и допускается только при хорошем обзоре автоматики.

Команда OPEN с удерживанием приводит к откры-<br>тию ворот.

Команда CLOSE с удерживанием управляет закры-<br>тием.

Срабатывание фотодатчиков: блокировка движения.

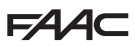

#### <span id="page-20-0"></span>**6.4 НАСТРОЙКА (SETUP)**

НАСТРОЙКА заключается в выполнении ряда движений, необходимых для запоминания платой хода створок, а также в установке некоторых рабочих параметров. Кроме того, НАСТРОЙКА позволяет собрать данные об имеющихся устройствах BUS 2easy.

#### **В следующих случаях необходимо выполнить НАСТРОЙКУ:**

- когда на дисплее мигает *S0* (напр., при первом запуске автоматики);
- после замены платы;
- при необходимости изменить ход створок;
- при наличии ошибок, при которых необходимо выполнить НАСТРОЙКУ;
- при изменении функций программирования, требующих новой НАСТРОЙКИ.

#### **Начальные проверки перед НАСТРОЙКОЙ:**

- Автоматика не должна быть в ручном режиме.
- Если вход STOP не используется, необходимо установить на него перемычку.
- В случае базового программирования необходимо проверить правильную настройку следующих функций:
	- *cF* тип автоматики;
	- *Mn* количество двигателей;

*En* энкодер (при наличии должен быть включенным).

Во время НАСТРОЙКИ необходимо исключить возможность доступа в зону перемещения створок ворот, так как устройства безопасности в этом случае отключены.

- 1. В случае базового программирования войдите в функцию *tl*. Отобразится значение *--*. Ворота должны быть закрытыми. Теперь, чтобы закрыть их, нажмите на кнопку **+** для створки 1 и кнопку **-** для створки 2.
- 2. В течение нескольких секунд одновременно нажимайте на кнопки **+** <sup>и</sup> **-**. Дисплей замигает, а затем, как только начнется первое движение, на нем отобразится *S1*. Отпустите кнопки.
- 3. Запустится процесс НАСТРОЙКИ. На дисплее будут показываться выполняемые стадии с мигающей надписью (от *S1* до *S4*, см- Стадии НАСТРОЙКИ).

Если НАСТРОЙКА не запускается или останавливается до окончания, плата выходит из режима программирования и на дисплее начинает мигать *S0*: проверьте текущие ОШИБКИ (Глава § Диагностика).

#### 4 Стадии НАСТРОЙКИ

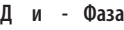

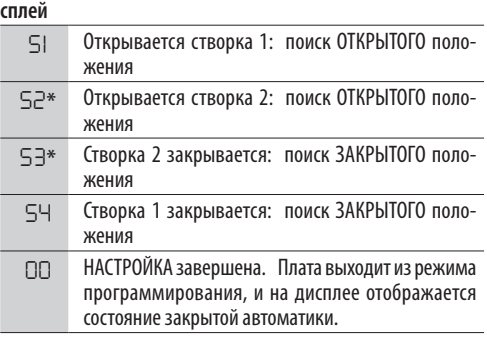

стадия НЕ выполняется, если автоматика представлена одностворчатыми воротами.

Стадии протекают последовательно в автоматическом режиме.

Распознавание открытого/закрытого положения осуществляется на основании конфигурации системы:

#### **■ Работа по времени**

Подать команду OPEN A, как только створка дойдет до механического упора положения останова.

#### **■ Работа с энкодером**

Плата автоматически распознает положение при наличии механического упора.

Если механический упор отсутствует, отправьте команду OPEN A, как только будет достигнуто требуемое положение останова створки.

#### **■ Работа с концевым датчиком (с энкодером или без него)**

Если концевой датчик запрограммирован для определения точки останова, при его активации плата автоматически распознает открытое положение. Если концевой датчик запрограммирован для определения точки замедления, отправьте команду OPEN A, как только створка дойдет до механического упора положения останова.

#### **■ Раздвижные ворота**

Плата автоматически распознает положения при включении каждого из концевых датчиков. В этом случае концевой датчик используется исключительно для останова.

> !Наличие концевых датчиков для данного варианта является обязательным.

#### <span id="page-21-0"></span>**FAAC 6.5 КОНФИГУРАЦИЯ ДВИЖЕНИЙ И ТАЙМЕРОВ**

**В случае БАЗОВОГО ПРОГРАММИРОВАНИЯ**

- *PA* **Длительность паузы при подаче команды OPEN** 

**A**, *Pb* **Длительность паузы при подаче команды OPEN** 

**B** В режиме работы с автоматическим закрытием ворота остаются открытыми в течение паузы (специально конфигурируется для полного или частичного открытия).

- *Mn* **Количество двигателей** Перед выполнением НАСТРОЙКИ необходимо правильно запрограммировать количество двигателей, задав работу с двустворчатыми или одностворчатыми воротами.

- *FA* **Концевой датчик открытия**, *FC* **Концевой датчик закрытия** Концевые датчики, при наличии, должны быть активированы либо для останова, либо для замедления перемещения створки.

- *C d* **Задержка при закрытии створки** Данная функция для автоматики двухстворчатых ворот позволяет предотвратить помехи и соблюсти возможный нахлест.

#### **В случае РАСШИРЕННОГО ПРОГРАММИРОВАНИЯ**

- *bo* **Время максимального усилия при запуске** При запуске в течение нескольких секунд двигатель работает с максимальным усилием, игнорируя предельные значения, заданные в режиме базового программирования (*F 1* , *F2*). Увеличьте длительность при наличии особо сильного трения при запуске.

- *O d* **Задержка при открытии створки** Данная функция для автоматики двухстворчатых ворот позволяет предотвратить помехи и соблюсти возможный нахлест.

#### **6.6 НАСТРОЙКА ЗАЩИТЫ ОТ ТРАВМИРОВАНИЯ**

Защита от травмирования обеспечивается путем ограничения статического усилия, оказываемого приводом в случае столкновения с препятствием. Кроме того, после обнаружения препятствия плата задействует переключение движения (частичное или полное в зависимости от функции *IP*). **Препятствие распознается** энкодером (при наличии) или активацией защитного фотобарьера.

Далее приводятся функции для настройки защиты от травмирования. Некоторые из них позволяют ограничить статическое усилие или кинетическую энергию, оказываемое(-ую) створкой на препятствие, другие переключают направление движения ворот. Настройте сочетание функций, учитывая конфигурацию автоматики и эксплуатационные условия.

Например, в зонах с ветром и панельными створками повышенная чувствительность системы защиты от травмирования может привести к частым нежелательным переключениям направления движения.

#### **В случае БАЗОВОГО ПРОГРАММИРОВАНИЯ**

- *F 1* **Усилие двигателя 1**, *F 2* **Усилие двигателя** 

**2** Уменьшите значение, если требуется ограничить статическое усилие при столкновении.

- *En* **Энкодер** Энкодеры, при наличии, должны быть включены для обнаружения препятствия.

- *r8* **Поиск упорного положения** Переключение направления движения при обнаружении препятствия не активируется в зоне поиска упорного положения.

#### **В случае РАСШИРЕННОГО ПРОГРАММИРОВАНИЯ**

- *IP* **Переключение движения при обнаружении препятствия** Установите амплитуду переключения: до конца или в течение 2 секунд.

- *r1*, *r2* **Замедление створки 1, створки 2** Определение амплитуды замедления створки при приближении к открытому/закрытому положению. В качестве альтернативы можно использовать включенный концевой датчик замедления (*FA*, *FC* в режиме базового программирования).

Замедление позволяет ограничить инерционное усилие и снизить вибрации, передаваемые на ворота во время останова.

- *E C* **Чувствительность защиты от травмирования** Установите скорость срабатывания защиты после обнаружения препятствия энкодером.

## **7. ПУСК В РАБОТУ**

#### **7.1 КОНЕЧНЫЕ ПРОВЕРКИ**

- 1. Убедитесь в том, что усилия, создаваемые воротами, находятся в допустимых нормами пределах. Используйте измеритель кривой импульса, отвечающий требованиям стандарта EN 12453. Для стран, не входящих в Евросоюз, при отсутствии местного стандарта усилие не должно превышать 150 Н. При необходимости выполните соответствующие регулировки, обращаясь, помимо прочего, к инструкциям привода.
- 2. Выполните полную функциональную проверку автоматики и всех установленных устройств.
- 3. Обращайтесь к инструкциям на привод для получения более подробной информации по возможным дополнительным проверкам.

#### **7.2 ЗАКРЫТИЕ КОРПУСА**

Закройте корпус, в котором находится плата, следуя соответствующим указаниям.

#### **7.3 КОНЕЧНЫЕ ОПЕРАЦИИ**

Убедитесь в том что были выполнены требования (либо обеспечьте их выполнение) по сдаче системы в эксплуатацию с учетом установленной/замененной платы.

## <span id="page-22-0"></span>**8. ПРИНАДЛЕЖНОСТИ**

## **8.1 РЕЛЕЙНЫЕ ФОТОДАТЧИКИ**

!Фотодатчики представляют собой дополнительные ту EN 12453) и служат для снижения вероятности<br>контакта с движущейся створкой. Они не являются устройствами безопасности в соответствии со стандартом EN 12978. Устройства обнаружения, используемые в качестве дополнительного пре- дохранительного устройства для защиты от риска (напр., устройства контроля препятствий), должны отвечать требованиям стандарта EN 12978.

LПрименяйте фотодатчики с релейным нормально замкнутым контактом. При установке нескольких фотодатчиков контакты должны подключаться последовательно.

Установите и подключите фотодатчики для использования в соответствующих целях:

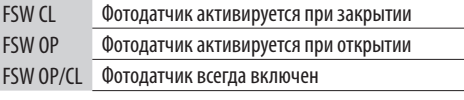

LДействие от включения фотодатчика зависит от выбранной логики работы.

#### **1 пара фотодатчиков для открытия или закрытия 1 пара фотодатчиков для открытия и закрытия**

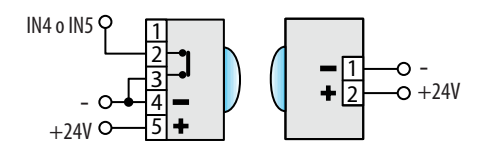

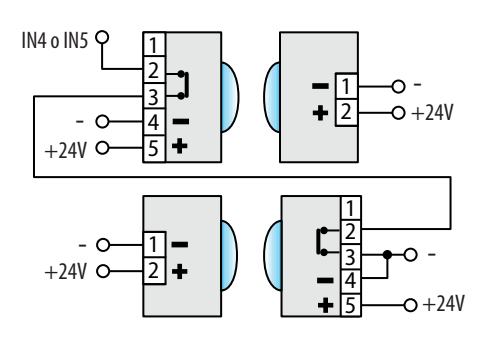

# FSW OP/CL FSW CL FSW OP

#### **■ Failsafe**

Функциональный тест на безотказность failsafe выполняется перед перемещением и состоит в следующем: на несколько секунд останавливается подача питания на устройства и проверяется смена состояния входа.

Если результат теста отрицательный, плата генерирует ошибку и не допускает перемещение ворот. Для активации теста Failsafe подключите минус излучателя фотодатчика к одному из выходов (OUT1/OUT2), запрограммированному как функция Failsafe (*o1* или *o2*=*01*), а не к минусу питания принадлежностей (-).

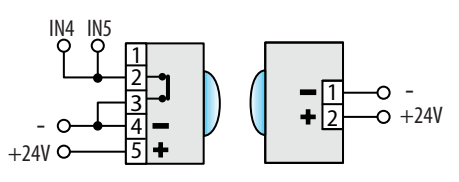

**2 пары фотодатчиков для открытия или закрытия 1 пара фотодатчиков для закрытия и 1 пара для открытия и закрытия**

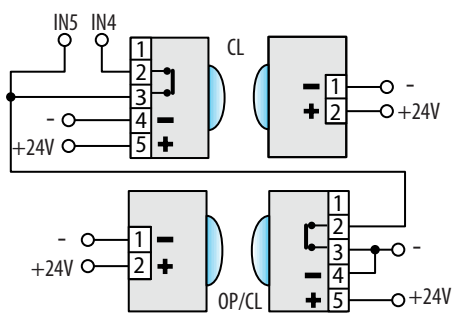

644 C

## <span id="page-23-0"></span> $EAC$ **8.2 УСТРОЙСТВА КОНТРОЛЯ ПРЕПЯТСТВИЙ**

Перевод оригинальной инструкции

Если устройство контроля препятствий используется для защиты от риска, оно должно отвечать требованиям стандарта EN 12978.

Плата E145S оснащена двумя входами для подключения устройств контроля препятствий, которые активируются на стадии открытия (EDGE1) или закрытия (EDGE2).

Активация устройства контроля препятствий приводит к изменению направления движения ворот, которое может быть:

- Полным, если запрограммировано *iP* = *no*

- Частичным (2 с), если запрограммировано *iP* = *Y* Входы EDGE1 и EDGE2 можно отконфигурировать для подключения следующих видов устройств:

- с нормально замкнутым контактом (*So/Sc* = *nc*)
- $-$  1 устройство с резистивным контактом 8.2 k $\Omega$ (*So/Sc* = *1r*)
- 2 устройства с резистивным контактом 8.2 kΩ, соединенными параллельно (*So/Sc* = *2r*)

НЕ подключайте фотодатчики к входам EDGE1/ EDGE2.

- 1. Конфигурация входа, к которому подключается устройство контроля препятствий, должна выполняться с учетом используемого вида устройства (программируемые функции *So/Sc*).
- 2. Если для подключенного устройства предусматривается выполнение функционального теста, используйте выход (OUT1/OUT2), запрограммированный как функция Failsafe (*o1* или *o2*=*01*).

#### **8.3 КОНЦЕВОЙ ДАТЧИК**

Входы концевых датчиков отключены по умолчанию.

Активацию входов и установку функции подключенных концевых датчиков (останов движения или начало замедления) выполняйте посредством параметров *FA* и *FC* на стадии базового программирования.

Если концевые датчики не используется, нет необходимости в установке перемычки на входах (NC). При наличии хотя бы одного концевого датчика установите перемычку на неиспользуемые входы и общий провод контактов (-).

Данные входы необходимы для подключения принадлежности Gatecoder (в том числе совместно с концевыми датчиками, при их наличии).

Активация энкодеров выполняется посредством параметра *En*.

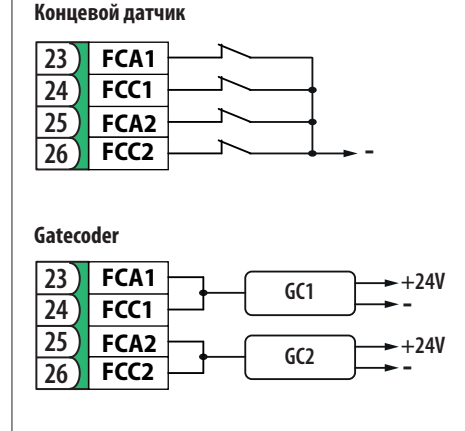

#### **Gatecoder + Концевой датчик**

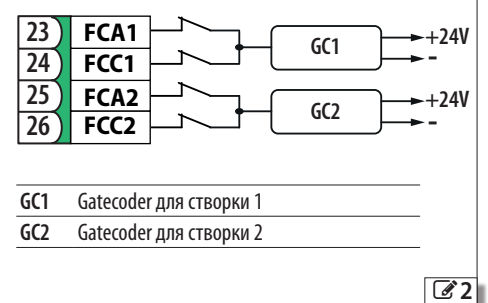

## <span id="page-24-0"></span>**8.4 УСТРОЙСТВА BUS 2EASY**

К данной плате можно подключить следующие устройства FAAC BUS 2easy (фотодатчики, устройства контроля препятствий и устройства управления).

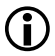

При неиспользовании устройств BUS 2easy оставьте свободным разъем Ј10. Никакие перемычки не требуются.

#### **ПОДКЛЮЧЕНИЕ**

Подключите устройства BUS 2easy к разъему J10.

Общая шина кабелей BUS 2easy не должна превышать 100 м.

Линия BUS не имеет полярности (за исключением подключения энкодера, см. соответствующий параграф).

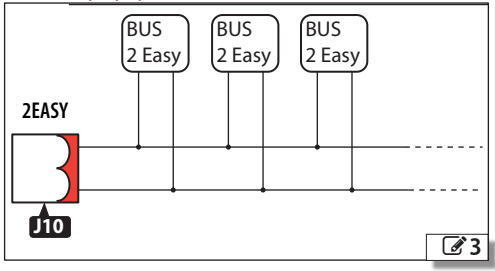

#### ФОТОДАТЧИКИ BUS 2EASY

Фотодатчики представляют собой дополнительные устройства обнаружения типа D (согласно стандарту EN 12453) и служат для снижения вероятности контакта с движущейся створкой. Они не являются устройствами безопасности в соответствии со стандартом EN 12978. Устройства обнаружения, используемые в качестве дополнительного предохранительного устройства для защиты от риска (напр., устройства контроля препятствий), должны отвечать требованиям стандарта EN 12978.

#### Способ применения:

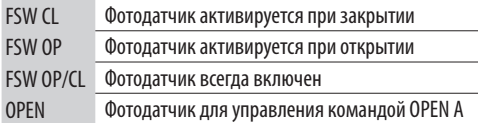

Действие от включения фотодатчика зависит от выбранной логики работы.

1. Настройте адреса фотодатчиков BUS 2easy посредством четырех DIP-переключателей, расположенных на излучателе и соответствующем приемнике.

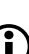

Излучатель и приемник, составляющие фотодатчик, должны иметь одинаковую настройку DIP-переключателей. Разные датчики должны иметь разные настройки DIP-переключателей. При наличии нескольких

датчиков с одним адресом на плате возникнет ошибка (конфликт).

- 2. Зарегистрируйте фотодатчики BUS 2easy (см. соответствующий раздел).
- 3. Проверьте устройства BUS 2easy (см. соответствующий раздел) и работу автоматики с учетом вида установленного фотодатчика.

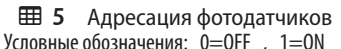

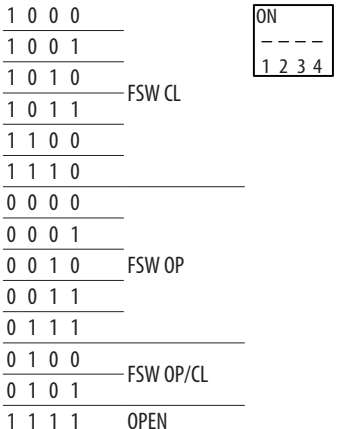

#### УСТРОЙСТВА КОНТРОЛЯ ПРЕПЯТСТВИЙ **BUS 2EASY**

Если устройство контроля препятствий используется для зашиты от риска, оно должно отвечать требованиям стандарта EN 12978.

#### Способ применения:

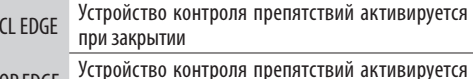

OP EDGE при открытии

Активация устройства контроля препятствий приводит к изменению направления движения ворот. которое может быть:

- Полным, если запрограммировано  $P = \text{no}$
- Частичным (2 с), если запрограммировано  $P = 5$
- 1. Настройте адрес электроники устройства по-

23

<span id="page-25-0"></span>средством четырех DIP-переключателей.

Перевод оригинальной инструкции

 $1<sub>1</sub>$ 

 $\mathbf{0}$  $\overline{1}$ 

Разные устройства должны иметь разные настройки DIP-переключателей. При наличии нескольких устройств с одним адресом на плате возникнет ошибка (конфликт).

- Зарегистрируйте устройство (см. соответству- $2.$ юший параграф).
- 3. Проверьте устройства BUS 2easy (см. соответствующий раздел) и работу устройств контроля препятствий. При перемещении ворот активируйте устройство контроля препятствий при реальном наличии препятствия и проверьте работу автоматики, которая должна соответствовать типу установленного устройства контроля препятствий.

⊞ 6 Настройка адресов устройств контроля препятствий

Условные обозначения: 0=OFF, 1=0N

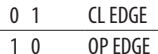

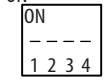

#### **ЭНКОДЕР BUS 2EASY**

- 1. Подключите провода энкодера в клеммнике 2EASY.
- 2. После подачи питания на плату проверьте светодиоды на каждом энкодере при остановленной створке:
- DL1 горит = энкодер под напряжением
- DL2 горит = энкодер подключен к ДВИГАТЕЛЮ 1 DL2 горит = энколер полключен к ДВИГАТЕЛЮ 2

Для энкодера, который окажется неправильно подключен к створке, необходимо временно остановить подачу тока и поменять местами 2 провода на клеммнике 2EASY.

- 3. Зарегистрируйте устройства (см. соответствующий раздел).
- 4. Проверьте устройства BUS 2easy (см. соответствующий раздел).

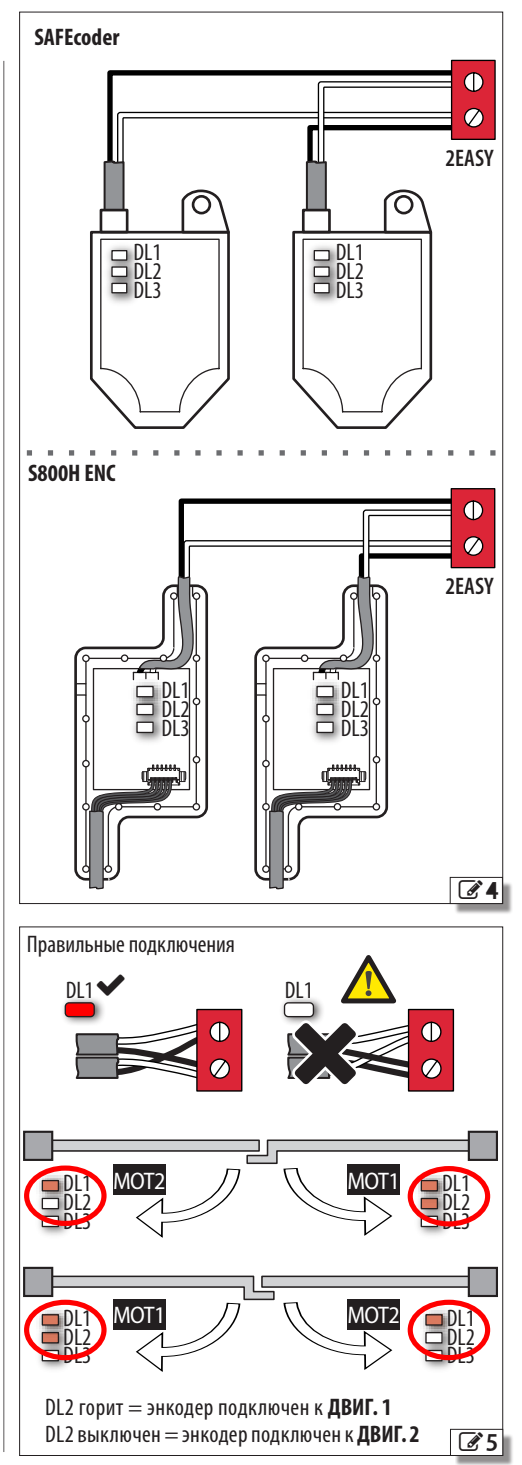

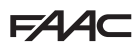

#### <span id="page-26-0"></span>**УСТРОЙСТВА УПРАВЛЕНИЯ BUS 2easy**

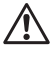

!Не используйте линию BUS 2easy для управления аварийным остановом.

- 1. Запрограммируйте DIP-переключатели на устройстве, чтобы назначить 1 или 2 команды.
	- Stop NC вызывает останов, даже когда устройство отключено. Команда (например, OPEN A\_1) должна использоваться только на одном устройстве из подключённых.
- 2. Зарегистрируйте устройство (см. соответствующий раздел).
- 3. Проверьте устройства BUS 2easy (см. соответствующий раздел) и работу автоматики с учетом установленных устройств управления.

#### 7 Адресация устройств управления

Условные обозначения: 0=OFF , 1=ON

DIP 5 активирует устройство для 1 команды (OFF) или 2 команд (ON)

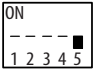

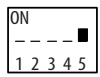

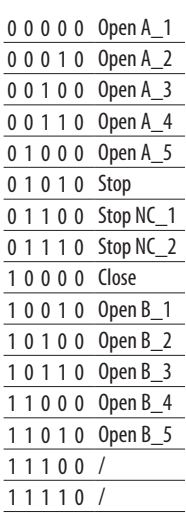

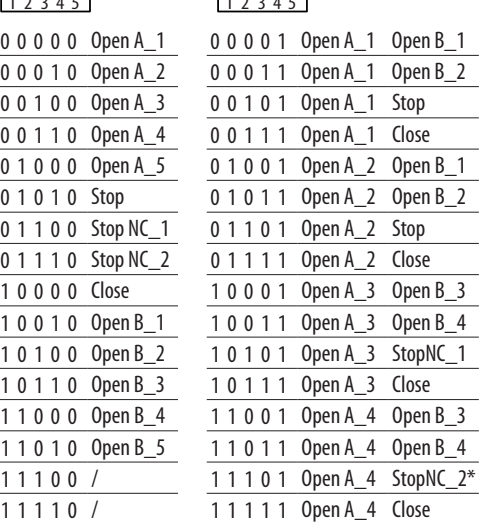

#### **СОСТОЯНИЕ BUS 2easy**

Для проверки подключения BUS 2easy проконтролируйте светодиоды 2EASY на плате:

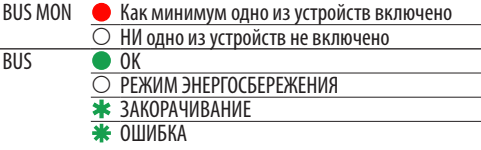

Состояние BUS 2easy отображается и в базовом программировании, в функции *bu*:

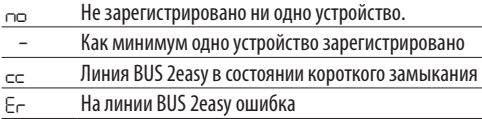

#### **РЕГИСТРАЦИЯ УСТРОЙСТВ BUS 2easy Когда требуется регистрация устройств:**

- При первом запуске системы или после замены платы.
- После любого изменения (добавления, замены, удаления) устройств BUS 2easy.

#### **Порядок регистрации устройства:**

Во время НАСТРОЙКИ происходит регистрация подключенных устройств BUS 2easy. Как альтернативный вариант можно выполнить следующую процедуру.

1. Когда плата находится под напряжением, войдите в режим базового программирования и перейдите к функции *bu*. Если ни одно устройство не зарегистрировано, на дисплее отобразится *n o* , в противном случае будет гореть сегмент 13  $\mathbb{Z}$  [6](#page-27-1)).

В течение 5 секунд одновременно нажимайте на кнопки **+** и **-**.

Дисплей замигает, а затем появится *Y* (регистрация выполнена).

- 2. Отпустите кнопки.
- 3. Выйдите из режима программирования.

## <span id="page-27-0"></span> $EAA$ ПРОВЕРКА УСТРОЙСТВ BUS 2EASY

- 1. Выберите параметр Бы в режиме базового программирования. Если ни одно устройство не зарегистрировано, на дисплее отобразится по, в противном случае будет гореть сегмент 13. В этом меню можно проверить работу зарегистрированных устройств: активируйте каждое из устройств и проконтролируйте загорание соответствующего сегмента ( $\mathscr{B}$ 6).
- 2. Нажмите и удерживайте кнопку +; загорятся сегменты, связанные с зарегистрированными устройствами. Каждому сегменту на дисплее соответствует определённый тип устройства:

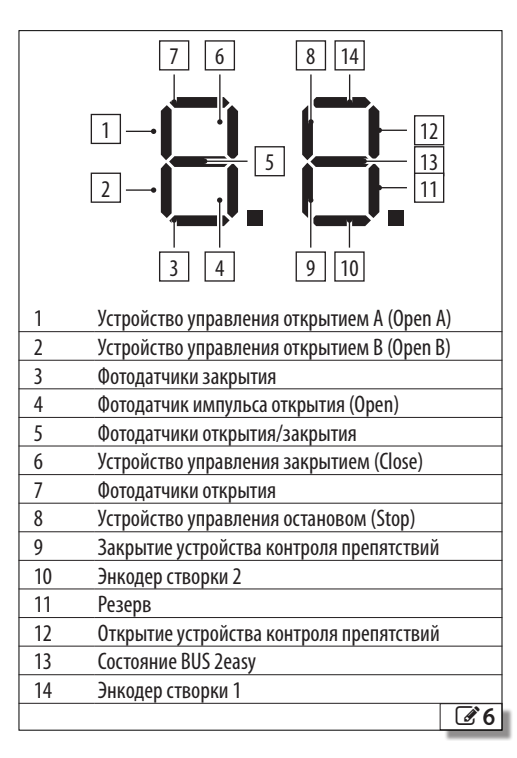

## 8.5 РАДИОМОДУЛЬ ХЕ

E145S Оснащен встроенным двухканальным декодером OMNIDEC, который может запоминать при помощи радиомодуля XF ПДУ FAAC следующих систем кодирования: SLH/SLH LR, LC/RC, DS.

Три системы кодирования могут использоваться одновременно.

Максимальное запоминаемое количество кодов составляет 1600.

Сохраненные коды преобразуются в команды OPEN A или OPEN B/CLOSE.

ПДУ и радиомодуль ХЕ должны работать на одной частоте.

Запоминание кодов производится с ПДУ на расстоянии примерно 1 м от модуля ХГ.

1. Правильно подключите радиомодуль ХГ к разъему Ј4, следя за направлением ввода. Данное действие должно выполнять после отключения подачи тока.

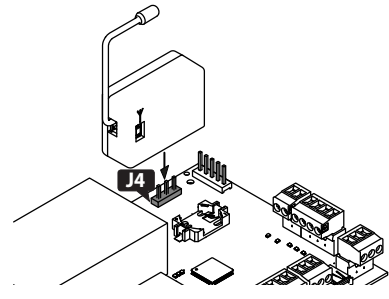

- 2. Подайте напряжение на плату.
- $3.$ Запомните пульты дистанционного управления (ПЛУ).

Убедитесь в отсутствии любых препятствий (людей или предметов) для перемещения ворот.

#### ПДУ SLH/SLH LR

Запишите в память платы первый ПДУ MASTER. Для добавления других ПДУ выполните процедуру сбора данных, не требующую доступа к плате.

Чтобы проверить, является ли ПДУ ведущим (MASTER), нажмите на кнопку и посмотрите на светодиод:

кратковременное мигание, а затем включение постоянного света  $=$  MASTER

- сразу же включается постоянный свет = HE **MASTER** 

При каждом запоминании нового пульта master на плате, отключаются уже используемые ПДУ  $SI H/SI HIR$ 

#### ■ Запись в память первого ПДУ

26

<span id="page-27-1"></span>1. Нажмите на плате кнопку + (ввод в память OPENA) или – (ввод в память OPEN B/CLOSE) и отпустите ее, как только соответствующий светодиод

Перевод оригинальной инструкции

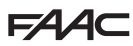

<span id="page-28-0"></span>RADIO (**RADIO1** или **RADIO2**) начнет мигать в течение 20 секунд (время, необходимое для выполнения следующих шагов).

- 2. На ПДУ одновременно нажмите кнопки **P1** и **P2** и отпустите их только после того, как соответ- ствующий светодиод начнет мигать в течение 8 секунд ( время, необходимое для выполнения следующего шага).
- 3. На пульте нажмите и отпустите кнопку для ввода в память. Соответствующий светодиод RADIO на плате загорится постоянным светом (1 с), а затем выключится (ввод в память завершен успешно).
- 4. Отпустите кнопку.

При первом использовании занесенной в память кнопки нажмите на нее 2 раза подряд, чтобы подать команду.

#### **■ Добавление ПДУ**

- 1. На уже записанном в память ПДУ MASTER одно- временно нажмите кнопки **P1** и **P2** и отпустите их только после того, как соответствующий светодиод начнет мигать в течение 8 секунд (время, необходимое для выполнения следу-<br>ющего шага).
- 2. В течение 8 секунд нажмите и держите нажатой только что запомненную кнопку. Светодиод загорится.
- 3. Приблизьте уже записанный в память пульт к новому пульту, подлежащему занесению в память, вплоть до их фронтального соприкос-<br>новения.
- 4. На новом ПДУ нажмите кнопку, подлежащую за- поминанию, и убедитесь в том, что ее светодиод мигнул два раза перед выключением.
- 5. Отпустите все кнопки.

При первом использовании занесенной в память кнопки нажмите на нее 2 раза подряд, чтобы подать команду.

#### **ПДУ RC/LC**

#### **■ Запись в память ПДУ**

- 1. Нажмите на плате кнопку **<sup>+</sup>** (ввод в память OPEN A) или **-** (ввод в память OPEN B/CLOSE) и отпустите ее, как только соответствующий светодиод RADIO (**RADIO1** или **RADIO2**) начнет мигать в течение 20 секунд (время, необходимое для выполнения следующих шагов).
- 2. На пульте нажмите и отпустите кнопку для ввода в память. Соответствующий светодиод RADIO на плате загорится постоянным светом на 2 се- кунды (ввод в память выполнен), а затем снова начнет мигать. За 20 секунд можно занести в память еще один ПДУ.

При отсутствии других пультов для ввода в память процедура завершается по истечении 20 секунд, и светодиод RADIO выключается. Для добавления других ПДУ необходимо повторить процедуру с пункта 1.

#### **■ Удаленное добавление ПДУ**

Используется пульт LC/RC, который уже установлен на воротах, поэтому нет необходимости выполнять какие-либо действия на плате.

- 1. Возьмите используемый ПДУ и поднесите его к плате.
- 2. На используемом ПДУ одновременно нажмите кнопки **P1** и **P2** и отпустите их только после того, как соответствующий светодиод начнет мигать в течение 5 секунд (время, необходимое для выполнения следующего шага).
- 3. Нажмите и отпустите уже занесенную в память кнопку (на плате соответствующий светодиод RADIO начнет мигать в течение 20 секунд, не- обходимых для выполнения следующего шага).
- 4. На новом пульте нажмите кнопку для ввода в память (на плате соответствующий светодиод RADIO загорится постоянным светом (на 2<br>секунды), подтверждая запись в память, а затем снова начнет мигать. За 20 секунд можно запомнить еще один новый ПДУ).

При отсутствии других пультов для ввода в память процедура завершается по истечении 20 секунд (на плате выключается соответствующий светодиод RADIO). Для добавления других ПДУ необходимо повторить процедуру с пункта 1.

#### **ПДУ DS**

- 1. Задайте комбинацию DIP-переключателей на ПДУ (не выставляйте кодировку «Все вкл.» или «Все выкл.»).
- 2. Нажмите на плате кнопку **<sup>+</sup>** (ввод в память OPEN A) или **-** (ввод в память OPEN B/CLOSE) и отпустите ее, как только соответствующий светодиод RADIO (**RADIO1** или **RADIO2**) начнет мигать в течение 20 секунд (время, необходимое для выполнения следующих шагов).
- 3. Нажмите и отпустите на пульте кнопку для ввода в память Соответствующий светодиод RADIO на плате загорится постоянным светом (на 1 секунду), а затем выключится (ввод в память завершен успешно).
- 4. Для запоминания других ПДУ можно задать уже сохраненную в памяти комбинацию DIP-переключателей или же повторить процедуру для создания новых комбинаций.

#### **УДАЛЕНИЕ ПДУ**

- Данную процедуру невозможно отменить. Будут удалены ВСЕ коды занесенных в память пультов, как OPEN A, так и OPEN B/CLOSE. Процедура удаления активна, если отображается состояние автоматических ворот.
- 1. Нажмите кнопку <del>-</del> и не отпускайте ее до тех пор, пока не завершится последовательность активации светодиодов:
- спустя 5 секунд начнет медленно мигать све- тодиод **RADIO2**
- по истечении 5 секунд оба светодиода **RADIO1** и **RADIO2** переходят к быстрому миганию (выпол-

**РУССКИЙ** 

## <span id="page-29-0"></span>**FAA**

няется удаление)

- после 5 секунд оба светодиода загораются постоянным светом (процедура удаления завершена)

2. Отпустите кнопку, оба светодиода выключатся примерно через 10 секунд.

## **8.6 Simply Connect**

!Чтобы обеспечить безопасность людей и предметов, в течение всего времени выполнения дистанционных действий (активация, НАСТРОЙКА и/или изменение рабочих параметров) необходимо следить за автоматикой. Кроме того, рядом не должны находиться неуполномоченные лица.

LSimply Connect требует наличия прошивки E145S с обновленной версией **FW 4.0** или последующей версией.

> Во время выполнения программирования с Simply Connect, программирование с платы становится невозможным.

- **MAIN M1 M2 LAMP IN1 IN2 IN3 IN4 IN5 LOCK** чите модуль к соответствующим разъемам.
- **PE NLCOM OP CL COM OP-A OP CL** плату проверьте сигнальные светодиоды (см. инструкции, прилагаемые к модулю). 2. При возобновлении подачи напряжения на
- Базовое программирование, функция <del>∃С</del>:<br>└ с∪а **C C** 3. Включите связь, присвоив плате канал (CH).
- *1* CH 1, *2* CH 2, *3* CH 3, *4* CH 4

**230V~** ВАЖНАЯ ИНФОРМАЦИЯ! Если автоматика подключена к сети Multicom, присвойте канал, не используемый другими подключенными платами.

4. Установите приложение Simply Connect installatore (поставляется с модулем).

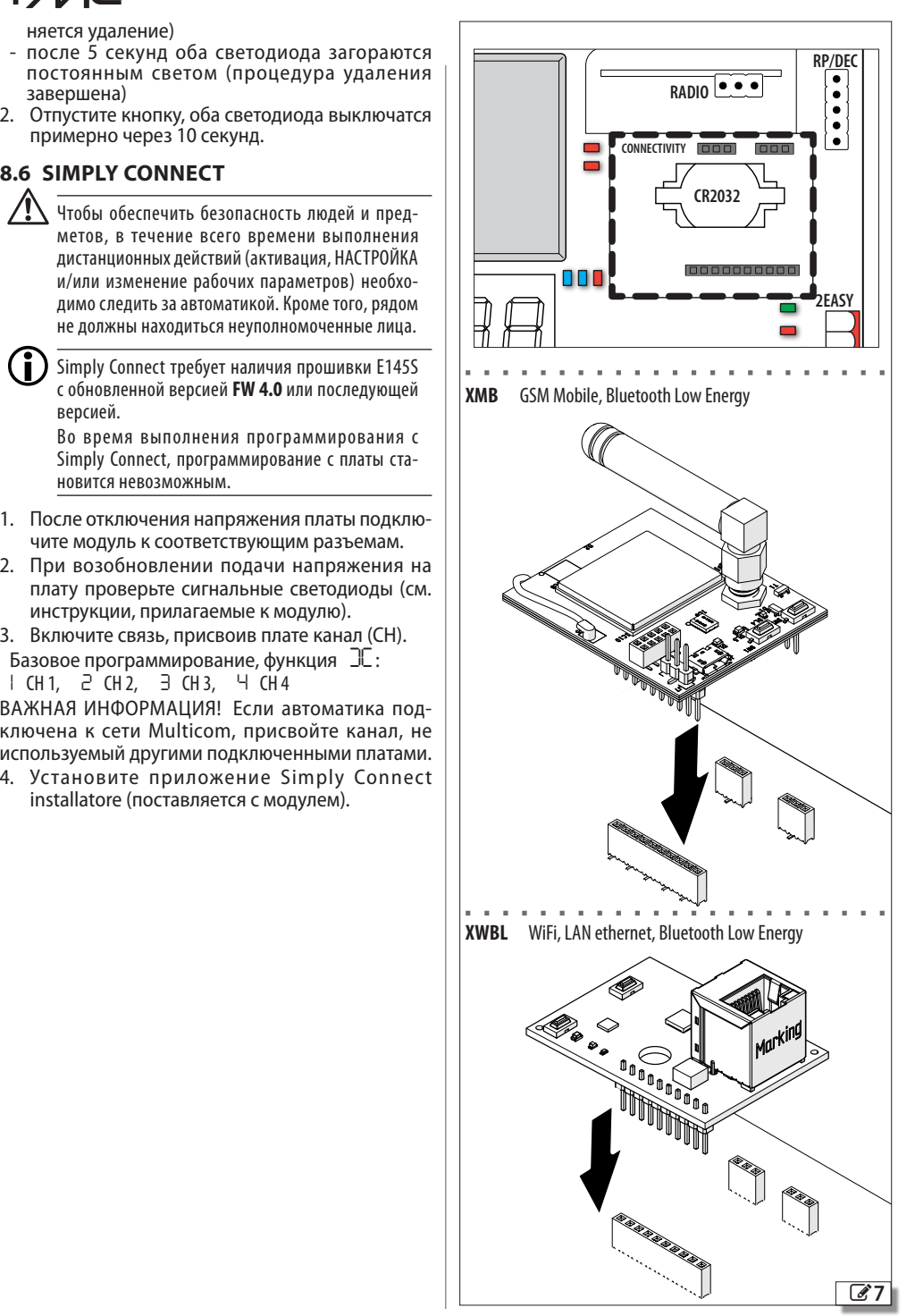

## <span id="page-30-0"></span>9. ЗАГРУЗКА/СКАЧИВАНИЕ

Плата E145S оснащена портом USB, позволяющим выполнить следующие действия:

- загрузить данные с USB-накопителя (UPLOAD);
- сохранить данные на USB-накопитель (DOWN-LOAD).

Используйте устройство USB с максимальным потреблением тока 500 мА, отформатированное файловой системой FAT или FAT 32. Плата не признает формат NTFS.

- 1. При отсутствии тока вставьте USB-накопитель в порт USB платы, а затем подайте ток.
- 2. На дисплее отобразится Ьо, и загорится светодиод USB.
- 3. Нажмите и отпустите кнопку  $\blacksquare$ , чтобы просмотреть операции в меню загрузки/разгрузки (см. соответствующую таблицу).

#### ОПЕРАЦИИ ПО ЗАГРУЗКЕ

Чтобы можно было использовать файлы, они должны быть сохранены в корне на USB-накопителе (не в обычных или сжатых папках, без изменения изначальных названий).

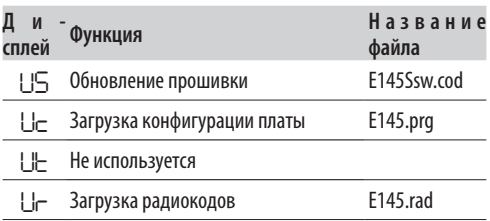

- 1. Чтобы выполнить отображенную операцию, одновременно, в течение 5 секунд, нажимайте на  $+ u -$ .
	- Запускается обновление: на дисплее мигают --и светодиод USB. Отпустите кнопки.
- Операция завершится, как только на дисплее появится У.

В случае ошибок на дисплее отображается по, и горит красный светодиод ERROR. Для просмотра кода ошибки одновременно нажмите на кнопки  $+$  и –. Описание ошибок приводится в главе «Диагностика».

2. Нажмите на **F** для возврата в меню.

#### ОПЕРАЦИИ ПО СКАЧИВАНИЮ

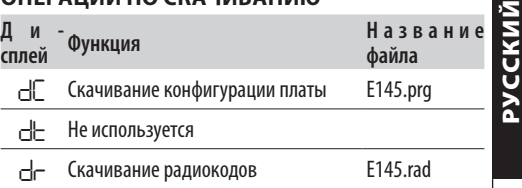

- 1. Для выполнения отображенной функции одновременно, в течение не менее 5 секунд, нажимайте на кнопки  $+$  и  $-$ . На дисплее появится  $\Box\Box$ .
- 2. Отпустите кнопки. Посредством кнопки + или - выберите режим сохранения файла в корне USB-накопителя:
	- ПП Сохранение файла без суффикса или перезаписывание возможного файла с тем же названием, что и на USB-накопителе (напр.,  $E145.$ pra
	- Сохранение файла с добавлением суффикса ΠI из 3 цифр (напр., E145000.prg). Если в корне USB-накопителя уже есть файл с таким же названием, к суффиксу добавляется еще одна цифра.

Примечание: суффикс необходимо удалить при выполнении загрузки файла.

3. Нажмите на **F** для выполнения. Операция завершится, как только на дисплее появится  $H$ 

В случае ошибок на дисплее отображается по, и горит красный светодиод ERROR. Для просмотра кода ошибки одновременно нажмите на кнопки

+ и -. Описание ошибок приводится в главе «Диагностика».

4. Нажмите на **F** для возврата в меню.

## <span id="page-31-0"></span>EAA **10. ДИАГНОСТИКА**

#### **10.1 ВЕРСИЯ ПРОШИВКИ**

Версия прошивки платы показывается в течение 5 секунд после каждого включения.

#### **10.2 ПРОВЕРКА ПЕРЕМЕЩЕНИЯ**

Перейдите в режим базового программирования<br>и для створки 2 используйте функцию П2 (отображается, если запрограммированы 2-створчатые<br>ворота), а для створки 1 - функцию ПІ.

- 
- ворота), а для створки 1 функцию *M1*. 1. Функция отобразит *--*. 2. Используйте кнопки **<sup>+</sup>** и **-**, требующие при- сутствия человека. Должна быть выполнена предусмотренная команда:
	- **<sup>+</sup>** для ОТКРЫТИЯ (на дисплее отображается *oP*) **-** для ЗАКРЫТИЯ (на дисплее отображается *cL*)

В противном случае временно отключите элек- тропитание и поменяйте местами фазы (OP/CL) двигателя.

#### **10.3 СОСТОЯНИЕ СИСТЕМЫ АВТОМАТИЗАЦИИ**

<span id="page-31-2"></span>9 Состояние светодиодов

Если дисплей не находится в режиме программирования, он предоставляет следующую информацию по состоянию системы автоматизации ( $\boxplus$  [8](#page-31-1)).

#### <span id="page-31-1"></span> 8 Состояние системы автоматизации *00* ВОРОТА ЗАКРЫТЫ *08* ПРОВЕРКА Bus 2easy *01* ВОРОТА ОТКРЫТЫ **09 ПРЕДВАРИТЕЛЬНОЕ** МИГАНИЕ ДЛЯ ИНДИКАЦИИ ОТКРЫТИЯ ВОРОТ О2 пауза, а затем открытие мигание для индикации **10** ПРЕДВАРИТЕЛЬНОЕ ЗАКРЫТИЯ ВОРОТ *03* ПАУЗА, А ЗАТЕМ ЗАКРЫТИЕ *11* АВАРИЙНАЯ СИТУАЦИЯ ПРИ ОТКРЫТИИ ВОРОТ<br>| Р — АВАРИЙНА *04* НА ПАУЗЕ *12* АВАРИЙНАЯ СИТУАЦИЯ ПРИ ЗАКРЫТИИ ВОРОТ *05* ОТКРЫТИЕ ВОРОТ *HP* УДЕРЖИВАНИЕ ПОЛОЖЕНИЯ *06* ЗАКРЫТИЕ ВОРОТ *.* ( м и г а н и е ) Р Е Ж И М ЭНЕРГОСБЕРЕЖЕНИЯ *07* ВЫПОЛНЯЕТСЯ ПРОВЕРКА БЕЗОТКАЗНОСТИ FAILSAFE

### **10.4 ПРОВЕРКА СВЕТОДИОДОВ**

 9Жирным штифтом указывается состояние [светод](#page-31-2)иодов при находящейся под напряжением плате, наполовину открытых воротах и отсутствии активированных подключенных устройств (•=го-<br>рит; ○=выключен).

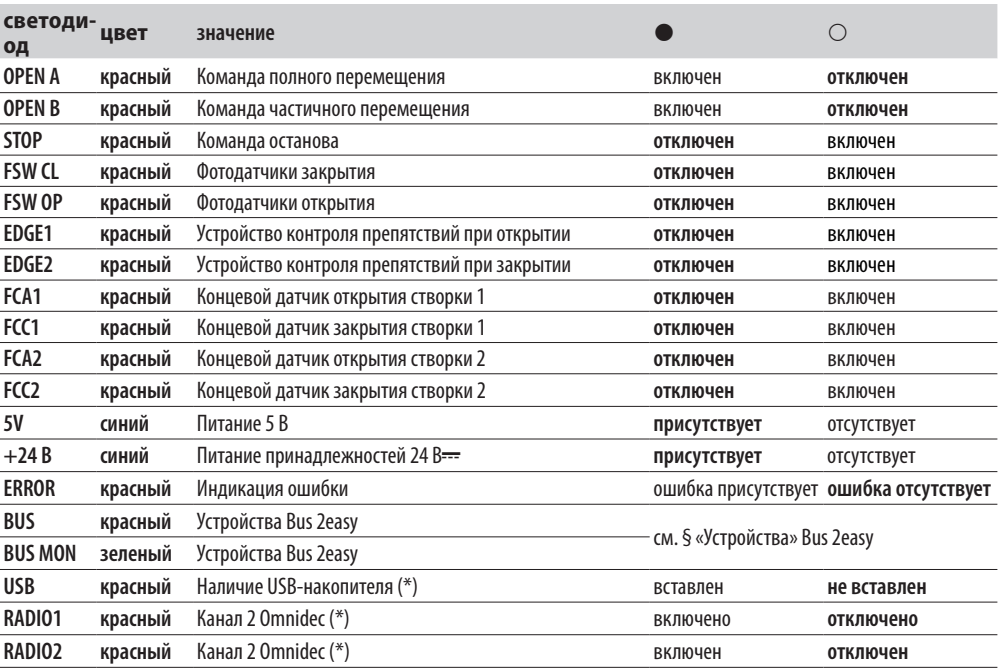

(\*) Информация по другим состояниям и значения светодиодов приводятся в главе, посвященной соответствующему устройству.

# FAAC

#### <span id="page-32-0"></span>10.5 КОДЫ ОШИБОК, АВАРИЙНЫЕ СИГНАЛЫ И ИНФОРМАЦИЯ

Если горит светодиод ERROR, на дисплее показываются текущие сообщения (напр., Е- 07 или несколько сообщений, напр., Е - 07 16):

- Одновременно нажмите кнопки + и -, при этом плата не должна находиться в меню программирования.

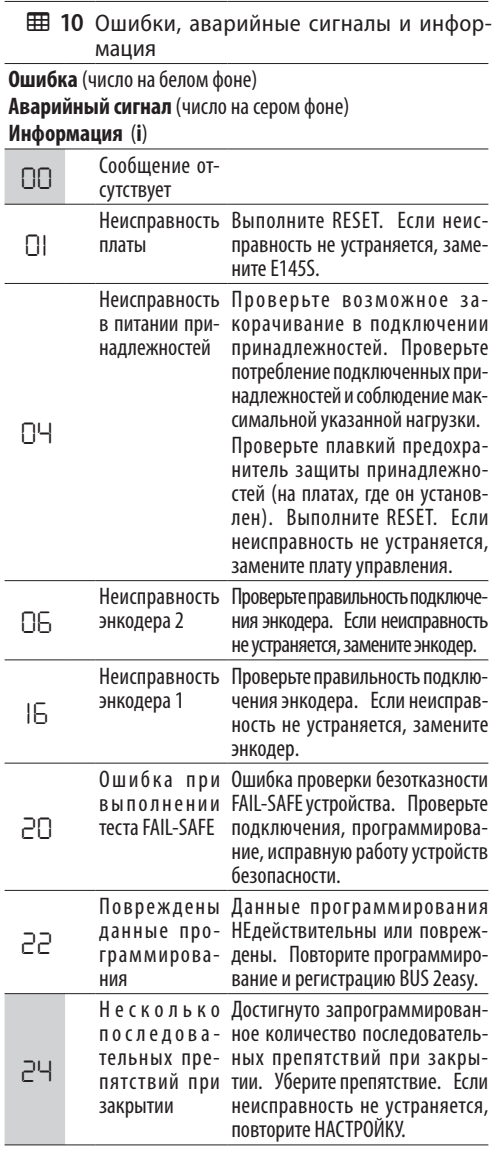

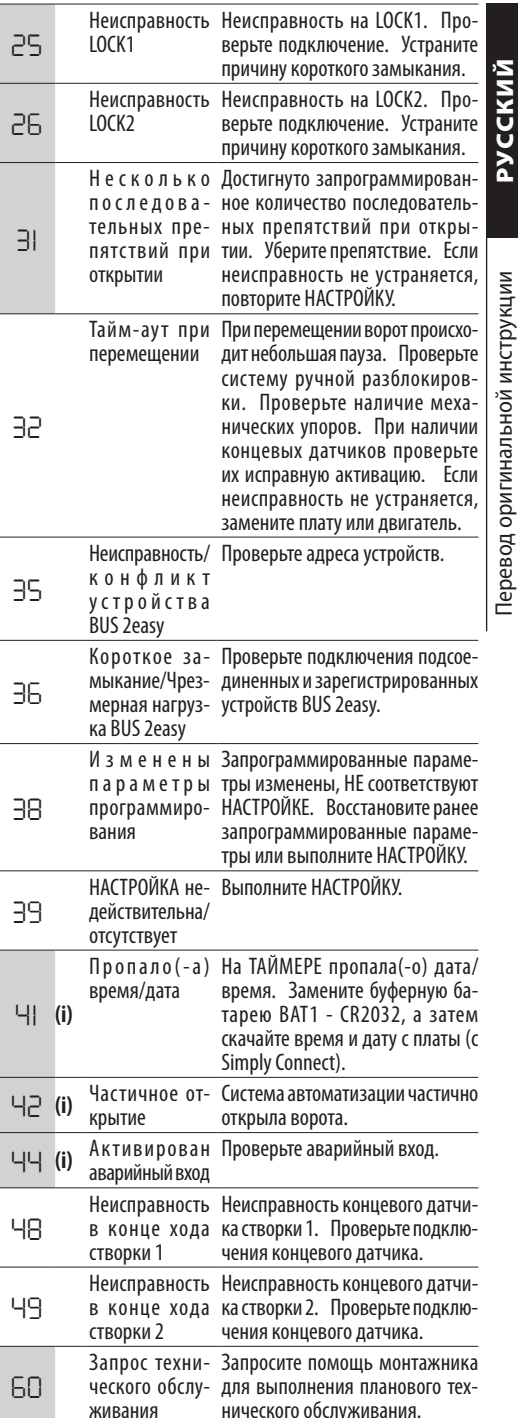

j,

 $\overline{a}$ 

l,

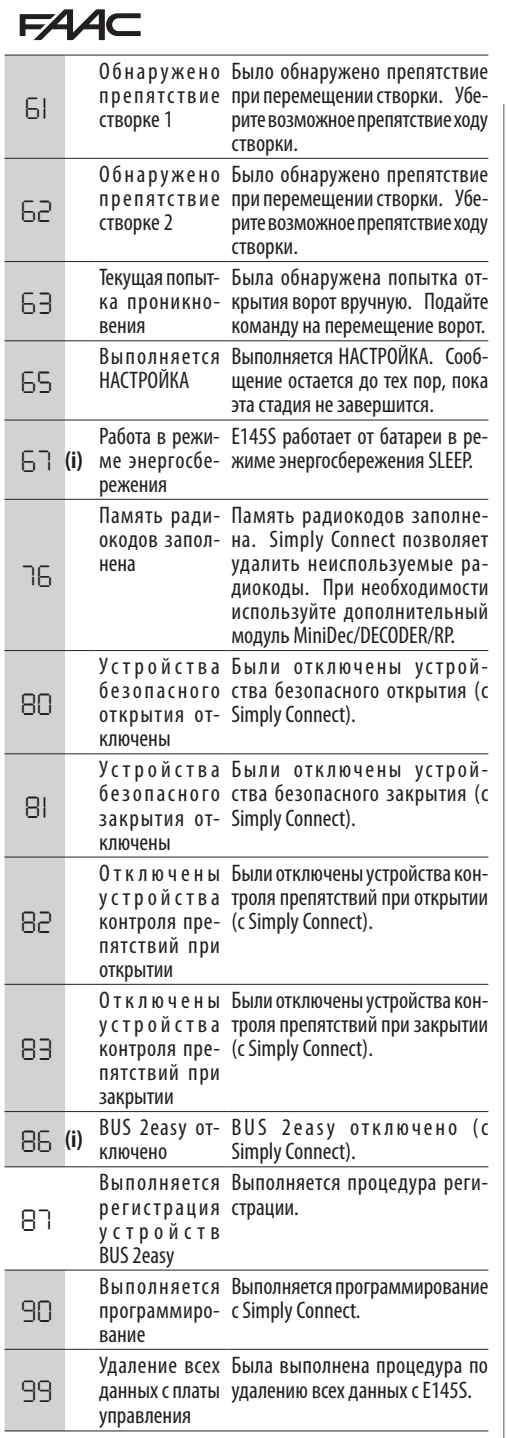

**РУССКИЙ** 

Перевод оригинальной инструкции РУССКИЙ Перевод оригинальной инструкции

## <span id="page-34-0"></span>11. ТЕХНИЧЕСКОЕОБСЛУЖИВАНИЕ

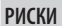

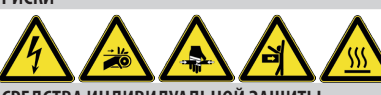

СРЕДСТВА ИНДИВИДУАЛЬНОЙ ЗАШИТЫ

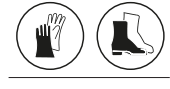

Перед проведением любого технического обслуживания обесточьте систему. Если выключатель находится вне видимости из зоны проведения работ, повесьте на него табличку «НЕ ВКЛЮЧАТЬ! РАБОТАЮТ ЛЮДИ». По окончании работ и наведения порядка в месте проведения работ подайте напряжение на систему.

Техническое обслуживание системы должно проводиться монтажным или обслуживающим персоналом.

Соблюдайте все правила техники безопасности, приведённые в настоящем руководстве.

Всегда ограждайте зону проведения работ и принимайте меры по предотвращению доступа/ прохода неуполномоченных лиц. Не оставляйте место проведения работ без присмотра.

Всегда держите рабочую зону в чистоте и убирайте все лишнее после выполнения техобслуживания. Перед проведением работ дождитесь, пока компоненты, подверженные нагреву, остынут.

Не модифицируйте оригинальные компоненты. FAAC S.p.A. Изготовитель не несёт никакой ответственности за любой ущерб вызванный самовольной модификацией оборудования.

В случае удаления или самовольной модификации компонентов системы изготовитель немедленно аннулирует гарантию.

Для замены компонентов используйте только оригинальные запасные части FAAC.

#### 11.1 РЕГУЛЯРНОЕ ТЕХНИЧЕСКОЕ **ОБСЛУЖИВАНИЕ**

**EED 11 Приведенная здесь информация является** ориентировочной и далеко не исчерпывающей. Данное техническое обслуживание предусматривает периодические работы на плате E145S, необходимые для поддержания ворот в исправном состоянии и обеспечения безопасности. Монтажная организация/изготовитель машины несут ответственность за установление графика технического обслуживания с включением указанных операций и адаптацией интервалов обслуживания в зависимости от характеристик установки и условий работы.

#### <span id="page-34-1"></span>**EE 11** Регулярное техническое обслуживание

Операции Интервал Электроника Проверьте целостность кабелей питания и надёжность  $12$ крепления наконечников Проверьте целостность сигнальной проводки и под- $12$ ключений Убедитесь в отсутствии следов перегрева электронных  $12$ компонентов  $12$ Проверьте исправность заземления Проверьте исправность автоматических выключателей  $12$ и УЗО. Органы управления Проверьте целостность и исправность установленных  $12$ устройств и пультов дистанционного управления. Устройства контроля препятствий  $\overline{6}$ Проверьте: целостность, крепление и исправность. Фотодатчики 6 Проверьте: целостность, крепление и исправность. Проверьте стойки: целостность, крепление, отсутствие 6 деформаций и т.п. Сигнальный фонарь Проверьте: целостность, крепление и исправность.  $12$ Ворота в целом Проверьте исправность работы системы автоматизации в соответствии с заданными параметрами, используя 12 разные устройства управления. Проверьте ход ворот: плавность, отсутствие рывков и  $12$ аномального шума. Проверьте скорость открытия и закрытия, замедления и  $12$ настроенные позиции останова. Проверьте исправность ручной разблокировки: после ручной разблокировки ворота не должны перемешаться 6 автоматикой - только вручную. Убедитесь в том, что максимальное усилие ручного перемешения ворот составляет менее 225 H v жилых зданий 6 и 390 Н у промышленных и административных зданий.

Проверьте исправность работы устройств контроля 6 препятствий при обнаружении препятствия.

Проверьте исправную работу всех пар фотодатчиков. 6 Убедитесь в отсутствии взаимных помех разных фото-6

датчиков.

Проверьте кривую ограничения усилия (стандарты EN 12453 и EN 12445). Для стран, не входящих в Евросо-6 юз, при отсутствии местного стандарта усилие не должно превышать 150 Н.

Теревод оригинальной инструкции

F145S

### <span id="page-35-0"></span> $EAA$ **11.2 СЧЕТЧИК ЦИКЛОВ СНЯТИЕ ПОКАЗАНИЙ СО СЧЕТЧИКА ЦИКЛОВ**

Сложите считанные значения функций *nc* (тысячи) и *nd* (десятки) в режиме РАСШИРЕННОГО программирования.

#### **ОБНУЛЕНИЕ СЧЕТЧИКА ЦИКЛОВ**

Находясь в меню РАСШИРЕННОГО программирования, посредством функции *AS* = *no* перейдите к функции *nc*, а затем в течение 5 секунд нажимайте на **+** e **-**.

#### **11.3 ЗАПРОС ТЕХНИЧЕСКОГО ОБСЛУЖИВАНИЯ**

Можно запрограммировать количество выполненных циклов, по достижении которого появляется запрос на выполнение технического обслуживания. Когда система автоматизации доходит до запрограммированного количества циклов, при каждом перемещении ворот подается предварительное мигание, длящееся не менее 8 секунд. Пользователь должен запросить помощь монтажника для проведения обслуживания.

- 1. Для запроса технического обслуживания выберите *Y* , находясь в функции *A S* меню РАСШИРЕННОГО программирования.
- 2. В функции по задайте значение в тысячах, используя кнопки **+** и **-**.
- 3. В функции *nd* задайте значение в десятках, используя кнопки **+** и **-**.
- 4. Выйдите из меню и сохраните запрограммированные параметры.

#### **11.4 БУФЕРНАЯ БАТАРЕЯ**

Батарея модели CR2032 необходима при установке модулей Simply Connect.

Подключение и замена батареи должны выполняться после отключения подачи тока.

Соблюдайте указанную полярность.

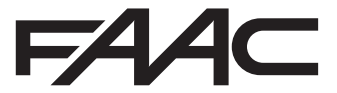

FAAC S.p.A. Soc. Unipersonale Via Calari, 10 - 40069 Zola Predosa BOLOGNA - ITALY Tel. +39 051 61724 - Fax +39 051 09 57 820 www.faac.it - www.faacgroup.com